Montage- en gebruikershandleiding

# CI-module UNIGAS 300

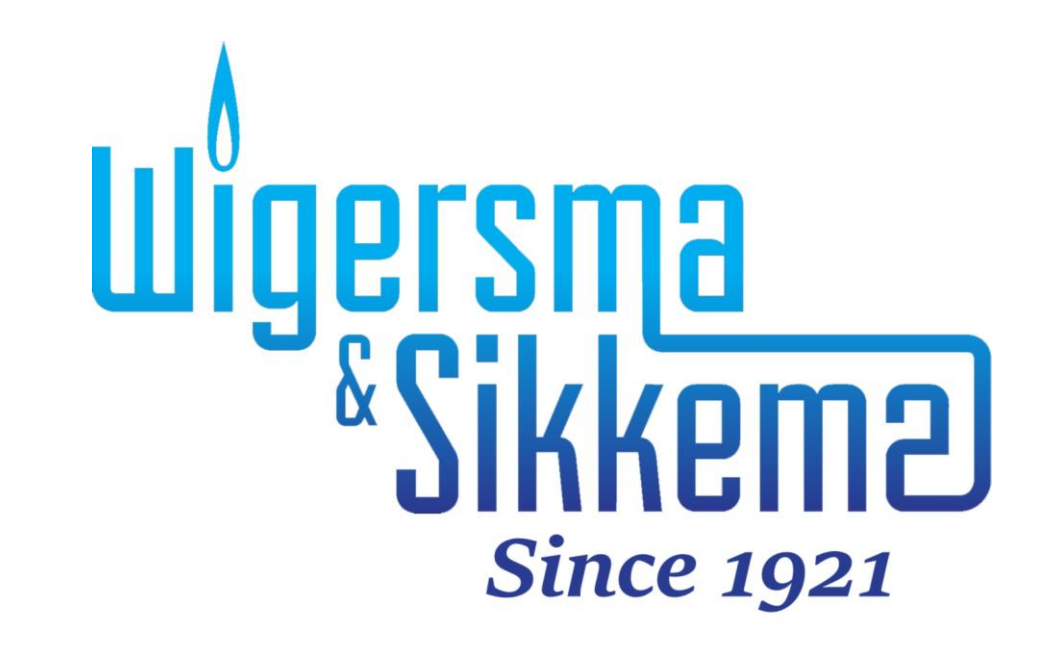

#### **All rights reserved.**

#### **Copyright © 2023 Wigersma & Sikkema B.V.**

All the figures and descriptions in this installation and operating manual have been compiled only after careful checking. Despite this, however, the possibility of errors cannot be completely eliminated. Therefore, no guarantee can be given for completeness or for the content. Also, the manual cannot be taken as giving assurance with regard to product characteristics. Furthermore, characteristics are also described that are only available as options.

The right is reserved to make changes in the course of technical development. We would be very grateful for suggestions for improvement and notification of any errors, etc.

**With regard to extended product liability the data and material characteristics given should only be taken as guide values and must always be individually checked and corrected where applicable. This particularly applies where safety aspects must be taken into account.**

Further support can be obtained from the branch or representative responsible for your area. The address is printed on the back of this manual or simply enquire at Wigersma & Sikkema B.V.

Passing this manual to third parties and its duplication, in full or in part, are only allowed with written permission from Wigersma & Sikkema B.V.

# **Woord vooraf**

- In deze handleiding wordt belangrijke informatie verstrekt over het gebruik van CI-module. Lees deze handleiding zorgvuldig.
- ◼ In deze handleiding zijn diverse opmerkingen en waarschuwingen met behulp van symbolen gemarkeerd. Lees deze zorgvuldig en neem, indien noodzakelijk, maatregelen.

De gebruikte symbolen hebben de volgende betekenis:

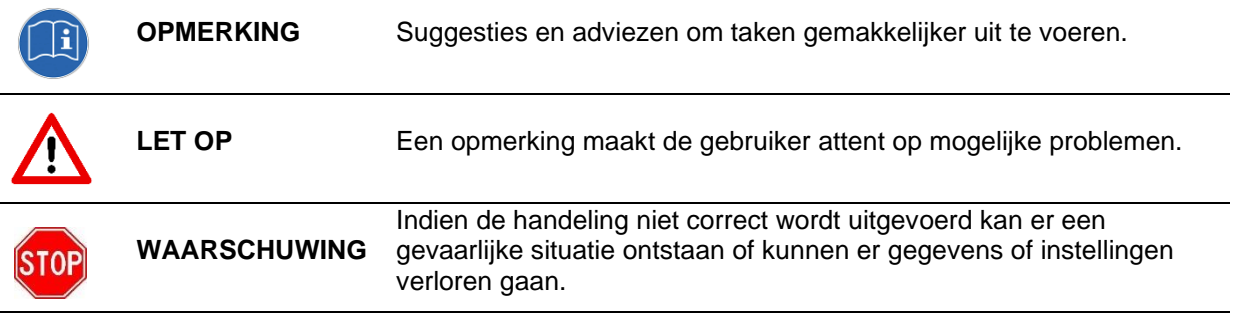

The guarantee becomes invalid if the product described here is not handled properly, repaired or modified by unauthorized persons or if replacement parts are used which are not genuine parts from Wigersma & Sikkema B.V.

# Inhoudsopgave

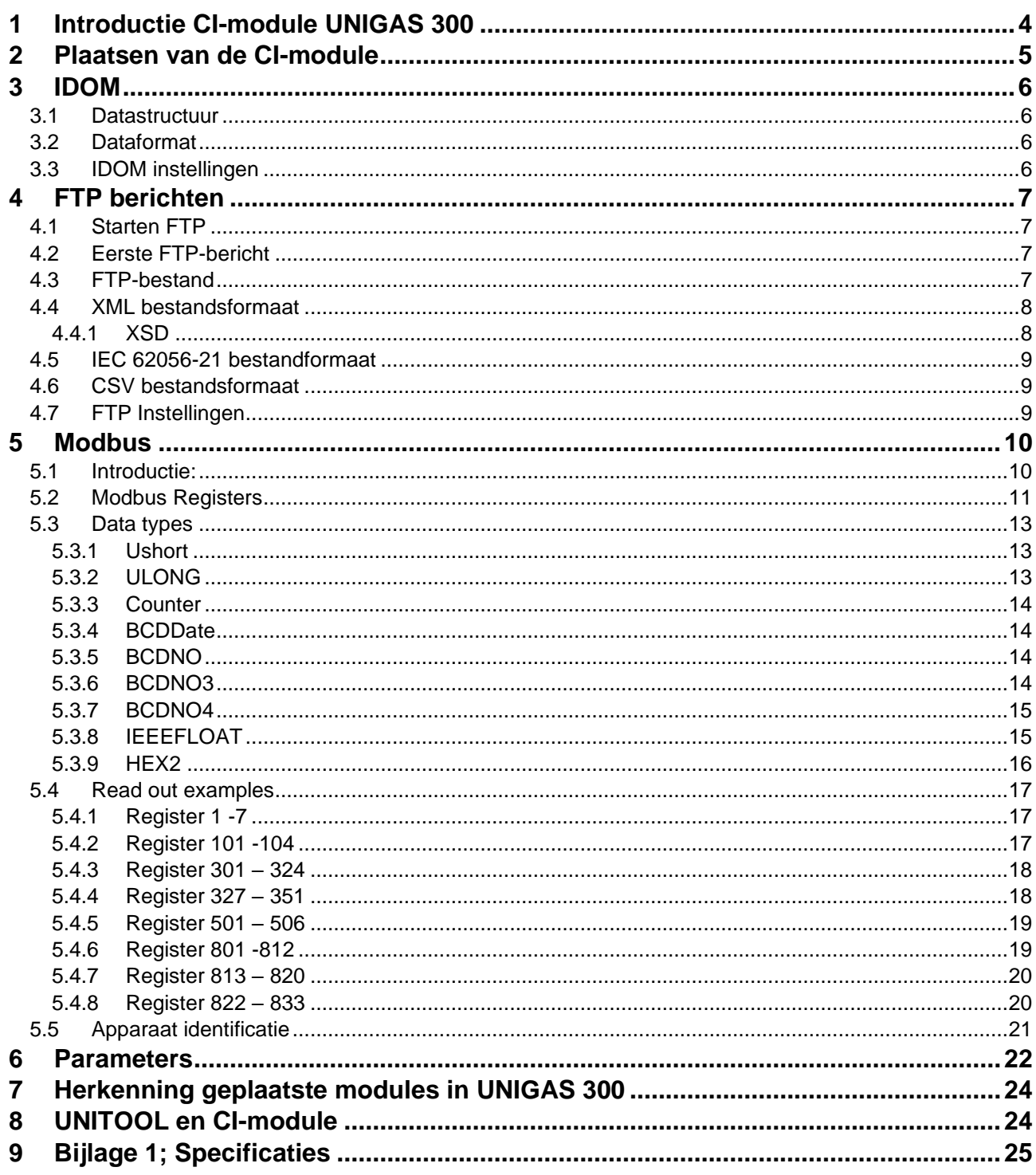

# **1 Introductie CI-module UNIGAS 300**

UNIGAS 300 communiceert met het IEC 62056-21 protocol (voorheen 1107).

De CI-module voor UNIGAS 300 is een module om een of meerdere communicatieprotocollen toe te voegen aan UNIGAS 300:

- IDOM
- FTP
- MODBUS

UNIGAS 300 is uitgevoerd met twee communicatiepoorten; Afhankelijk van het geselecteerde protocol zal deze beschikbaar zijn op communicatiepoort 1 (modem poort) of communicatiepoort 2 (gebruikers poort).

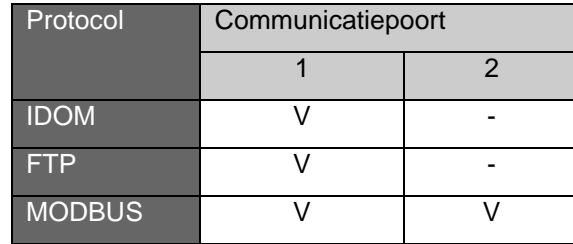

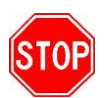

Indien tijdens of 30 seconden voor het versturen van een IDOM of FTP bericht de servicepoort van de UNIGAS 300 wordt gebruikt, is het mogelijk dat het versturen van het IDOM of FTP bericht niet lukt.

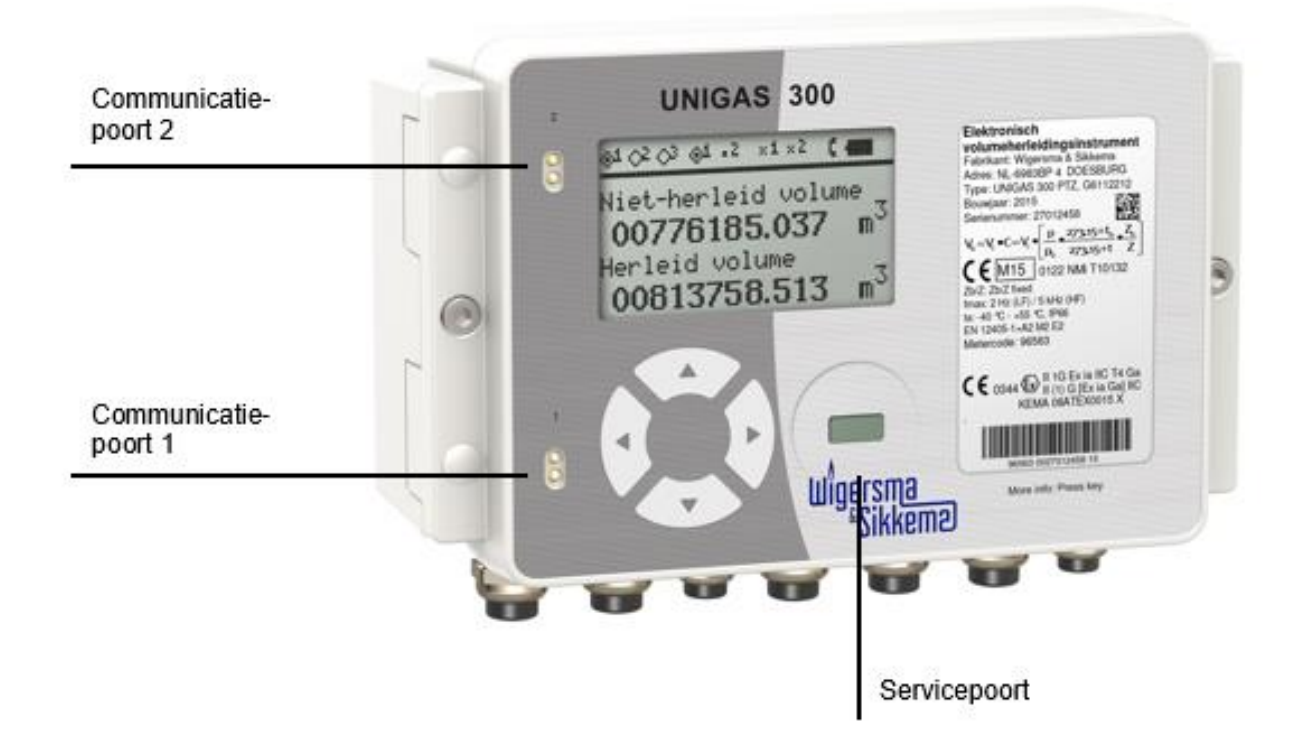

Bij het gebruik van beide communicatiepoorten moet met het volgende rekening gehouden worden:

- Bij toepassing van MODBUS op een van beide poorten kan op de andere poort niet gelijktijdig met IEC 62056-21 gecommuniceerd worden. Tussen het gebruik van beide poorten dient minimaal 5 s ruimte aanwezig te zijn.
- Bij toepassing van MODBUS op beide poorten kan niet gelijktijdig MODBUS gecommuniceerd worden. Tussen het gebruik van beide poorten dient minimaal 5 s ruimte aanwezig te zijn.

Indien niet zeker gesteld kan worden dat bij gebruik van beide communicatiepoorten gelijktijdigheid van communicatie niet zal optreden, wordt het gebruik van beide poorten afgeraden. Dit kan leiden tot verstoring of blokkering van de communicatie voor beide poorten.

- Indien bij de CI-module geen protocol is ingesteld kunnen op beide poorten gelijktijdig met IEC 62056- 21 gecommuniceerd worden.
- Bij toepassing van FTP of IDOM kan tijdens het versturen van het FTP of IDOM bericht, op poort 2 gelijktijdig met IEC 62056-21 gecommuniceerd worden.

# **2 Plaatsen van de CI-module**

In montagehandleiding *DDG6006MHML* wordt beschreven hoe de CI-module geplaatst dient te worden.

Het plaatsen van de CI-module in UNIGAS 300 zal geen invloed hebben op de geprogrammeerde instellingen van de CI-module. Hierdoor is het mogelijk om de CI-module tussen verschillende UNIGAS 300 units uit te wisselen zonder dat hiervoor de instellingen in de CI-module moeten worden gewijzigd.

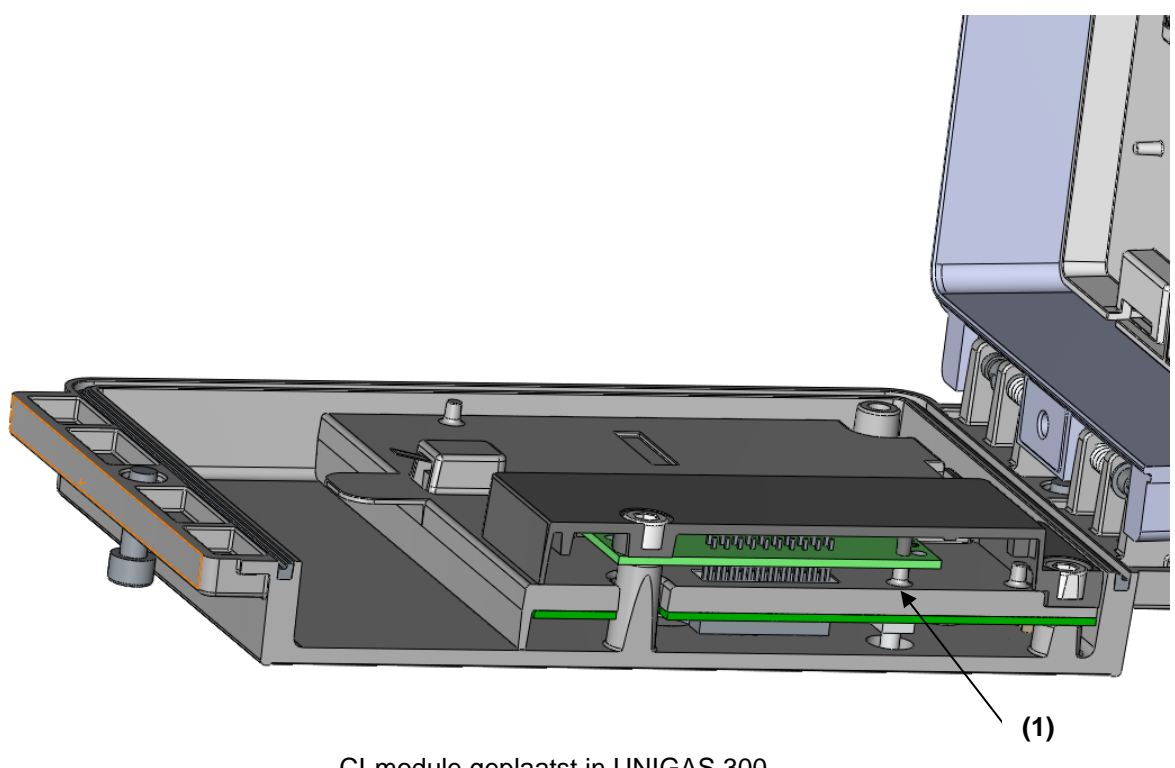

CI-module geplaatst in UNIGAS 300

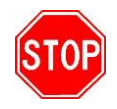

Plaats de CI-module alleen in UNIGAS 300 indien pilaar (bovenstaand figuur (1)) aanwezig is.

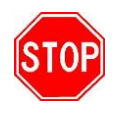

Bij het plaatsen van een CI-module moet, zoals aangegeven bij (3) in de montagehandleiding *DDG6006MHML,* het ringetje **niet** teruggeplaatst worden!

# **3 IDOM**

Het IDOM-protocol kan als volgt gebruikt worden. UNIGAS 300 wordt met een RTU verbonden. De RTU collecteert de data die de CI-module in UNIGAS 300 verstuurd. Vervolgens verstuurt de RTU de gegevens naar een centraal systeem.

UNIGAS 300 zal elke 5 minuten, op het 5 minuten moment, de data over de gebruikers-poort (communicatiepoort 1) versturen. De RTU zal deze data ontvangen en verwerken tot een load-profile.

### **3.1 Datastructuur**

Het IDOM-protocol verstuurt onderstaande gegevens.

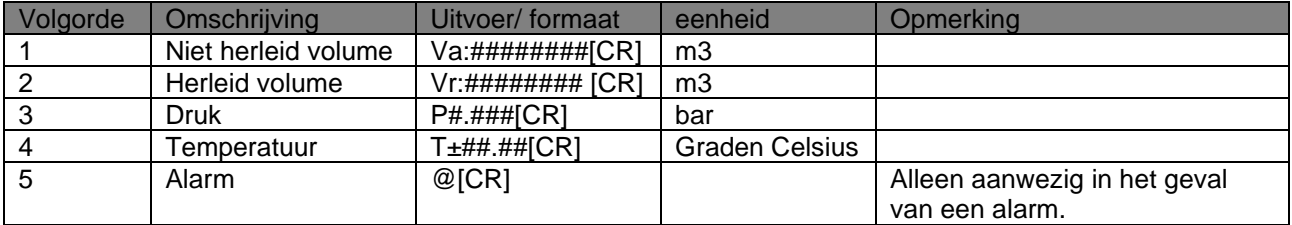

Voorbeeld: *Va:01209188[CR] Vr:01206764[CR] P0.999[CR] T+01.60[CR]*

Een alarm wordt gezet onder de condities zoals aangegeven in Hoofdstuk 6 van UNIGAS 300 handleiding *DDG6004MHNL*, tabel: "statusregister 1; metrologisch relevante alarmen" (97:97.1).

### **3.2 Dataformat**

Baudrate: 4800 Pariteit: Even Databits: 7 Stopbits: 1

### **3.3 IDOM instellingen**

De instellingen voor IDOM in de CI-module worden door middel van UNITOOL gedaan. Instellingen zijn

- Systeeminformatie; Protocol: *Uit*, *FTP*, *IDOM,* MODBUS
- Alle overige instellingen zijn niet relevant

Vet gemarkeerde instellingen moeten voor IDOM mode worden ingesteld.

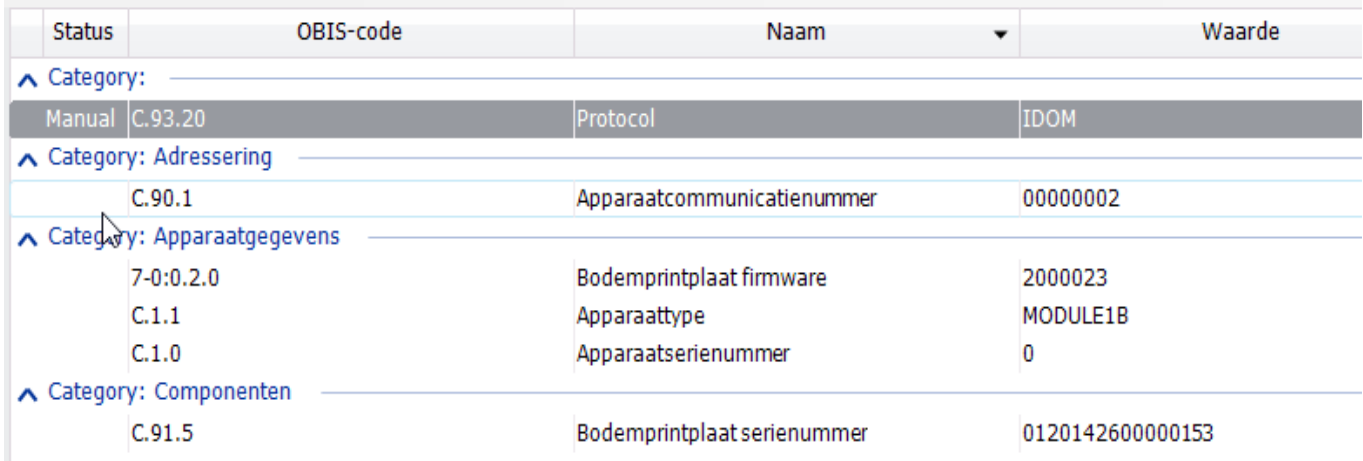

# **4 FTP berichten**

Voor het versturen van FTP berichten wordt UNICOM 300 (of UNILOG GPRS/300) op de modem poort (communicatiepoort 1) van UNIGAS 300 aangesloten. Bij FTP-communicate zal een bestand op de FTP server worden geplaatst. De CI-module zal een aanvraag aan UNICOM 300 (of UNILOG GPRS/300) doen voor het maken van een FTP verbinding. Hiervoor is het van belang dat de UNICOM 300 (of UNILOG GPRS/300) voorzien is van de juiste instellingen van de FTP-server waarnaar de berichten verstuurd moet worden. De module leest intervallogger P.01 van UNIGAS 300. In UNIGAS 300 kan worden aangegeven welke intervalwaarden (5, 10, 15, 30, 60 min. of 24 uur) deze logger moet bevatten.

Het aantal kanalen in het FTP-bestand komt overeen met het aantal kanalen van de uitgelezen intervallogger uit UNIGAS 300. Meer informatie over de intervallogger is te vinden in de handleiding van UNIGAS 300.

Er worden drie bestand formats voor het FTP-bestand ondersteund:

- XML
- IEC 62057-21
- CSV

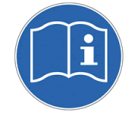

Wanneer FTP actief is, dan zal deze voorrang krijgen op alle andere communicatie met UNIGAS 300. In het geval van een modem verbinding, zal de UNICOM 300 (of UNILOG GPRS/300) de verbinding verbreken en vervolgens een FTP sessie opbouwen.

### **4.1 Starten FTP**

De FTP sessie wordt gestart afhankelijk van de geprogrammeerde interval. De FTP sessie start 10 seconden later dan de geprogrammeerde interval. Het is tevens mogelijk om een extra vertraging (FTP offset) te programmeren. Het moment van starten van de FTP is FTP interval + 10 Seconden + FTP offset, bijvoorbeeld FTP interval 5 minuten en FTP offset 25 seconden. De FTP sessie zal startion op 5 min + 10 seconden + 25 seconden = xx:05:25. Het volgende FTP bericht wordt verstuurd op xx:10:25, xx:15:25 enz.

### **4.2 Eerste FTP-bericht**

Het eerste FTP-bericht dat door de CI-module wordt verstuurd zal maximaal 7 dagen data van de geselecteerde intervallogger bevatten. In het geval van een 5 minuten intervallogger, zal het FTP-bericht dus maximaal 7 dagen \* 24 uur \* 12 (5 minuten interval) = 2016 entries bevatten.

Eén keer per uur (5 minuten voor het gehele uur) wordt de datum van het laatste ontvangen intervallogger opgeslagen. Hiermee wordt voorkomen dat bij herplaatsing van de CI-module, in dezelfde UNIGAS, het FTPbericht 7 dagen aan loggings bevat. In het FTP-bericht zullen dus alleen loggings van het laatste uur aanwezig zijn.

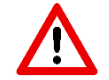

Wanneer de CI-module in een andere UNIGAS 300 wordt geplaatst, dan zal het eerste FTPbericht weer 7 dagen aan entries bevatten.

### **4.3 FTP-bestand**

De bestandsnaam van het FTP-bestand bestaat uit:

- Identificatie van fabrikant
- Het apparaatserienummer
- Een datum en tijd
- Vaste tekst
- Extensie van het bestand; Deze hangt af van het bestandsformaat

Bijvoorbeeld: *KAM[27000100][0091014161055]LP.txt*

### **4.4 XML bestandsformaat**

Het XML bestandsformaat heeft de extensie *.xml*. Er worden geen *CR* en *LF* toegepast om de regeleinde weer te geven.

### **4.4.1 XSD**

Een XSD is beschikbaar die de structuur van het XML bericht definieert.

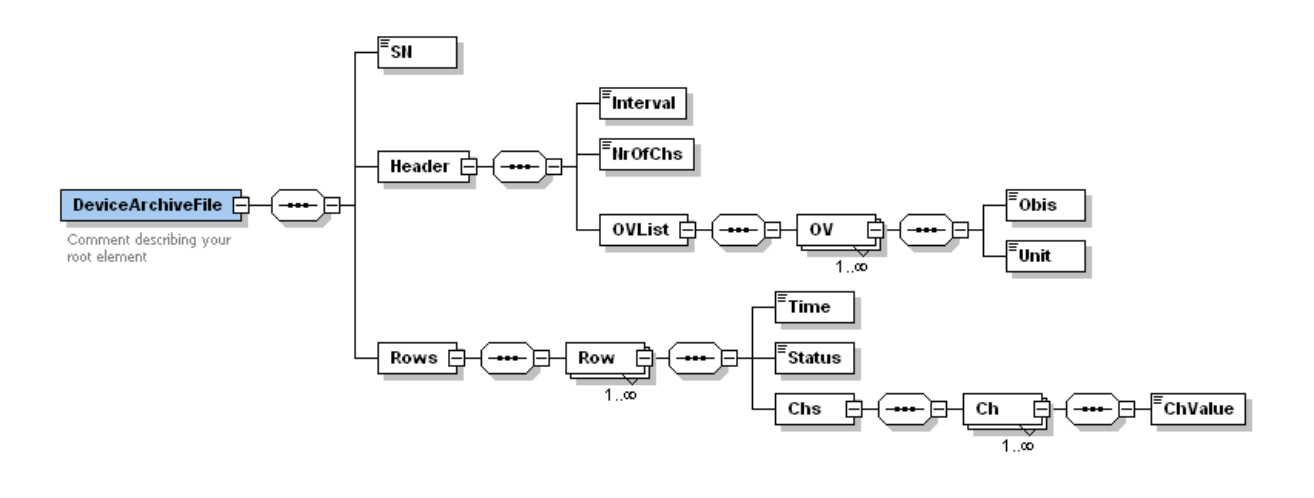

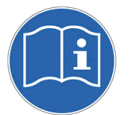

Kanaal 12 in het xml bericht (*ChValue*) heeft dezelfde waarde als status.

Onderstaande voorbeelden bevatten twee loggings met een interval van 5 minuten.

Voorbeeld:

<?xml version="1.0" encoding="UTF-8"?><DeviceArchiveFile xmlns:xsi="http://www.w3.org/2001/XMLSchemainstance"><SN>27000412</SN><Header><Interval>5</Interval><NrOfChs>12</NrOfChs><OVList><OV ><Obis>7-1:11.2.0</Obis><Unit>m3</Unit></OV><OV><Obis>7-1:12.1.0</Obis> <Unit>m3</Unit></OV><OV><Obis>7-1:13.0.0</Obis><Unit>m3</Unit></OV><OV><Obis>7- 1:11.1.0</Obis><Unit>m3</Unit></OV><OV><Obis>7-2:13.0.0</Obis><Unit>m3</Unit></OV> <OV><Obis>7-3:13.0.0</Obis><Unit>m3</Unit></OV><OV><Obis>7-1:41.0.0</Obis> <Unit>C</Unit></OV><OV><Obis>7-1:42.0.0</Obis><Unit>mbar</Unit></OV><OV> <Obis>97:97.1</Obis><Unit></Unit></OV><OV><Obis>97:97.2</Obis><Unit></Unit></OV><OV><Obi s>97:97.3</Obis><Unit></Unit></OV><OV><Obis>97:97.4</Obis><Unit></Unit></OV></OVList></He ader><Rows><Row><Time>2010-03-22 00:45:00</Time> <Status>0000</Status><Chs><Ch><ChValue>20631215</ChValue></Ch><Ch><ChValue>00006138</Ch Value></Ch><Ch><ChValue>21992096</ChValue></Ch><Ch><ChValue>21992096</ChValue></Ch><C h><ChValue>00000002</ChValue></Ch><Ch><ChValue>00000002</ChValue></Ch><Ch><ChValue>00 001764</ChValue></Ch><Ch><ChValue>00102190</ChValue></Ch><Ch><Ch><ChValue>0010</ChValue>< /Ch><Ch><ChValue>0000</ChValue></Ch><Ch><ChValue>00FF</ChValue></Ch><Ch><ChValue>000 0</ChValue></Ch></Chs></Row><Row><Time>2010-03-22 00:50:00</Time><Status>0000</Status><Chs><Ch><ChValue>20631499</ChValue> </Ch><Ch><ChValue>00006138</ChValue></Ch><Ch><ChValue>21992396</ChValue></Ch><Ch><Ch Value>21992396</ChValue></Ch><Ch><ChValue>00000002</ChValue></Ch><Ch><ChValue>0000000 2</ChValue></Ch><Ch><ChValue>00001763</ChValue></Ch><Ch><ChValue>00102187</ChValue></ Ch><Ch><ChValue>0010</ChValue></Ch><Ch><ChValue>0000</ChValue></Ch><Ch><ChValue>00F F</ChValue></Ch><Ch><ChValue>0000</ChValue></Ch></Chs></Row></Rows></DeviceArchiveFile>

### **4.5 IEC 62056-21 bestandformaat**

Het FTP bestand heeft de extensie *.txt*. Het IEC 62056-21-bestand bestaat uit één of meerdere datablokken met maximaal 99 entries (loggings) per datablok. Elk datablok is voorzien van een dataheader en een BCC en de karakters [STX] en [EOT]. Het einde van het bestand wordt gemarkeerd door het karakter [ETX].

Voorbeeld:

[STX]P.52(0100215150000)(0000)(5)(11)(7-1:11.2.0)(m3)(7-1:12.1.0)(m3)(7-1:13.0.0)(m3)(7-1:11.1.0)(m3)(7- 2:13.0.0)(m3)(7-3:13.0.0)(m3)(7-1:41.0.0)(C)(7-1:42.0.0)(mbar)(97:97.1)()(97:97.2)()(97:97.3)()[CR][LF]

(17772111)(00006138)(19019721)(19019721)(00000002)(00000002)(-00000176)(00100555)(0010) (0000)(00FF)[CR][LF]

(17772410)(00006138)(19020021)(19020021)(00000002)(00000002)(-00000141)(00100551)(0010) (0000)(0033)[CR][LF]

[ETX][ENQ]

### **4.6 CSV bestandsformaat**

Het FTP bestand heeft de extensie *.csv.* Het CSV bestand heeft een kanaal meer dan de intervallogger uit de UNIGAS 300. Het laatste kanaal is het VDWEW status bit .

Voorbeeld:

```
0.9.2,0.9.1,7-1:11.2.0(m3),7-1:12.1.0(m3),7-1:13.0.0(m3),7-1:11.1.0(m3),7-2:13.0.0(m3),7-3:13.0.0(m3),7-1:41.0.0(C),7-
1:42.0.0(mbar),97:97.1(),97:97.2(),97:97.3(),97:97.4()[CR][LF]
```
2010-02-15,15:20,17773309,00006138,19020921,19020921,00000002,00000002,-00000162,00100540,0010,0000 ,00FF ,0000[CR][LF]

2010-02-15,15:25,17773608,00006138,19021221,19021221,00000002,00000002,-00000136,00100547,0010,0000 ,00FF,0000[CR][LF]

### **4.7 FTP Instellingen**

De instellingen voor FTP in de CI-module worden door middel van UNITOOL gedaan. Verbind met UNITOOL naar MODULE1B, apparaat adres MODULE1B.

In het menu *GPRS* zijn de instellingen m.b.t. FTP te vinden.

Instellingen zijn:

- GPRS; FTP-interval; *Uit*, *5 minuten*, *10 minuten*, *15 minuten*, *30 minuten, 60 minuten*, *1 dag*
- GPRS; FTP-bestandsformaat; *IEC 62056-21*, *CSV*, *XML*
- GPRS; FTP-interval offset; **0** tot **999** seconden.
- Systeeminformatie; Protocol: *Uit*, *FTP*, *IDOM, MODBUS*

Vet gemarkeerde instellingen moeten voor FTP communcatie worden ingesteld.

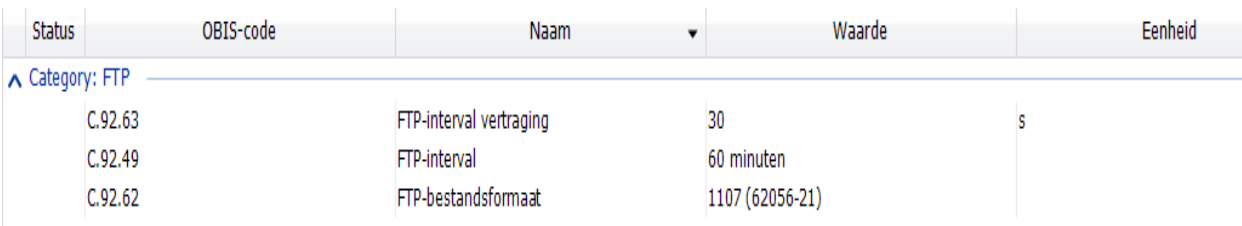

# **5 Modbus**

### **5.1 Introductie:**

Het modbus protocol kan eenvoudig door middel van RS485 of RS232 worden uitgelezen. Modbus kan zowel op communicatiepoort 1 of communicatiepoort 2 worden uitgelezen.

Elke Modbus bericht heeft dezelfde structuur, waarbij twee modes, ASCII en RTU worden ondersteund. Het voordeel van RTU is dat er minder karakters worden verstuurd.

De modbus mode RTU en ASCII met baudrate 300, 600, 1200, 2400, 4800 en 9600 worden ondersteund.

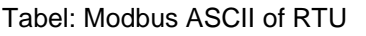

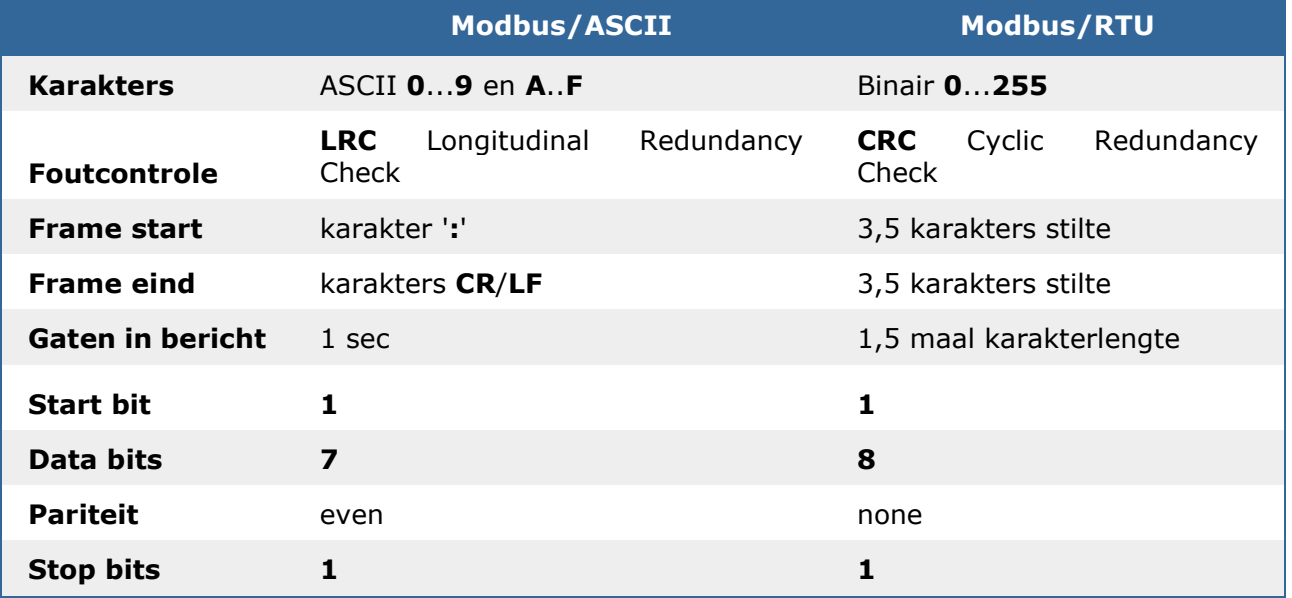

Indien het modbus protocol op communicatiepoort 1 is geactiveerd, is het niet mogelijk om door middel van IEC 62056-21 de CI-module van de UNIGAS 300 uit te lezen. Voor het uitlezen met IEC 62056-21 moet eerst een commando worden gegeven om Modbus tijdelijk te deactiveren.

De registers van Modbus zijn niet instelbaar. De adressering van het Modbus register is gedefinieerd in de mapping tabel (zie 5.2 Modbus Registers). De mapping tabel definieert ook het Modbus formaat, de link met de juiste OBIS parameter en de grootte van de OBIS parameter. De vermenigvuldigers voor het lezen van OBIS-parameter Modbus worden ook in deze tabel gedefinieerd.

#### Voorbeeld:

*Register adres 1: OBIS parameter C.6.1 met OBIS multiplier 10.*

*Bij het uitlezen van de parameter uit UNIGAS wordt de uitgelezen waarde gedeeld door de multiplier. Uitgelezen waarde 631 komt overeen met 63.1Ah. Echter voor modbus wordt deze waarde weer vermenigvuldigd maal 10*

# **5.2 Modbus Registers**

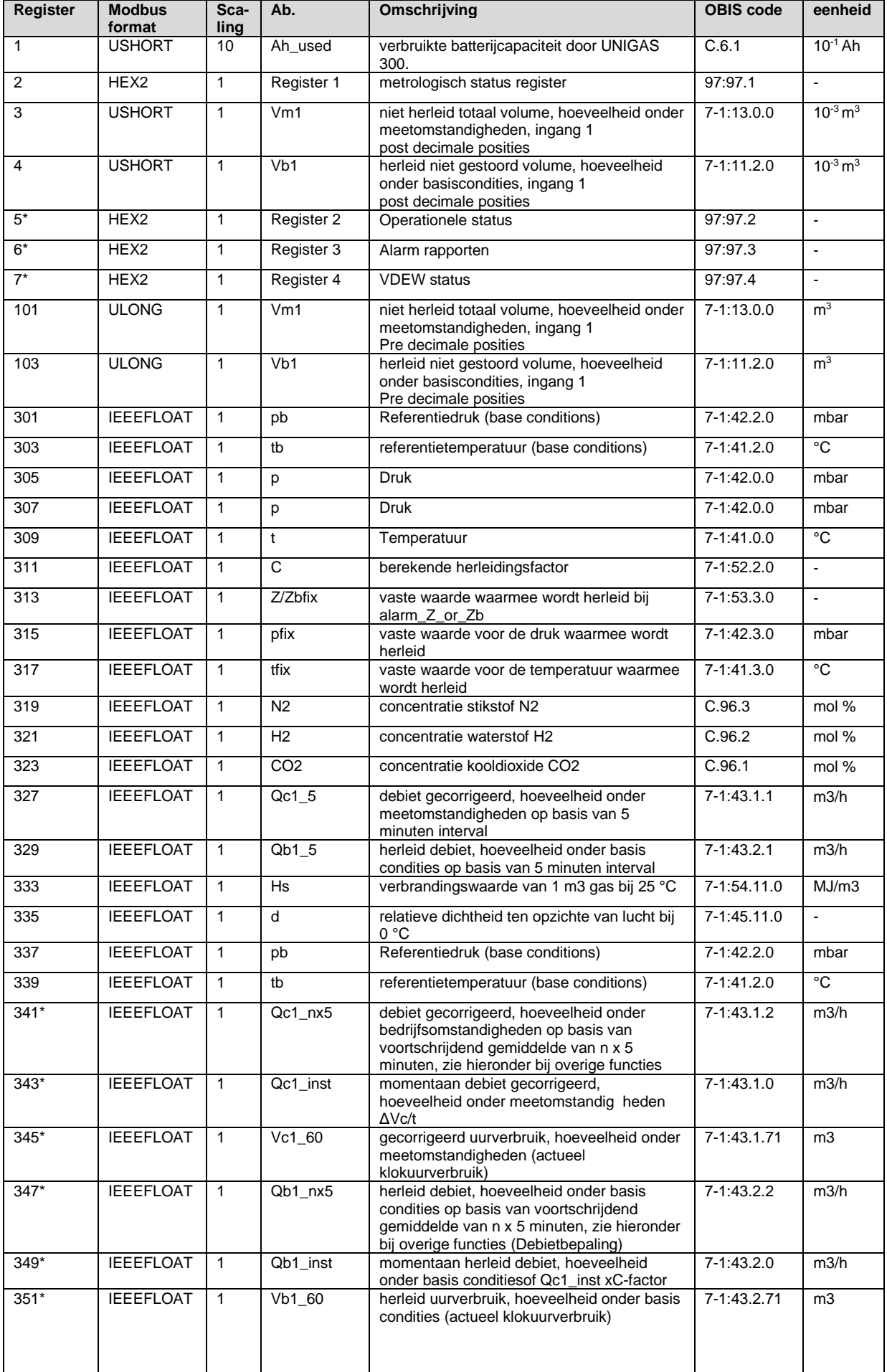

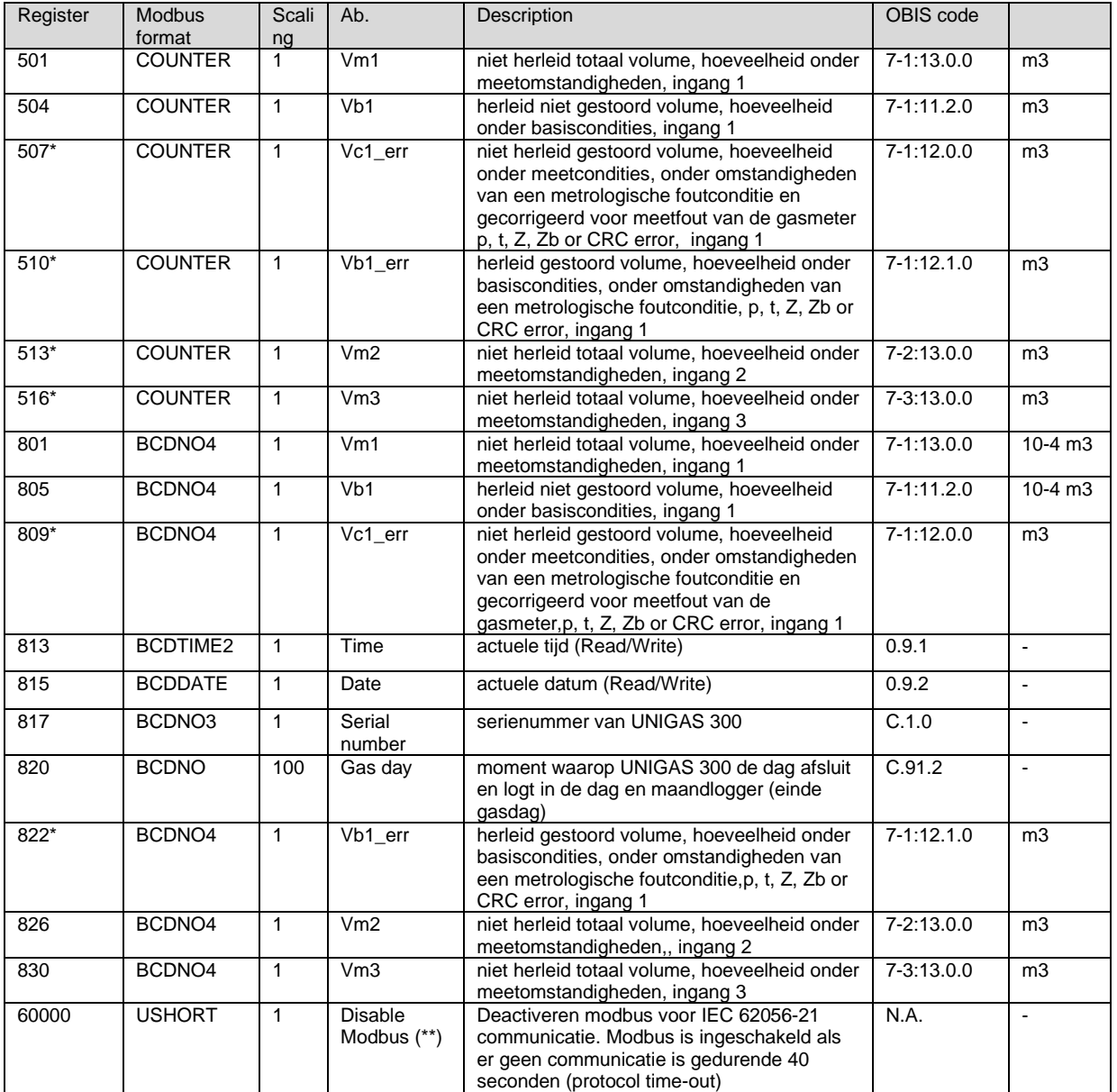

(\*) Registers zijn toegevoegd in firmwareversie 2.0.24.

(\*\*) Dit adres wordt gebruikt om modbus tijdelijk te deactiveren. Hierdoor kan er direct met de CI-module over IEC 62056-21 worden gecommuniceerd. Modbus wordt weer actief na een protocol time-out van 40 seconden.

# **5.3 Data types**

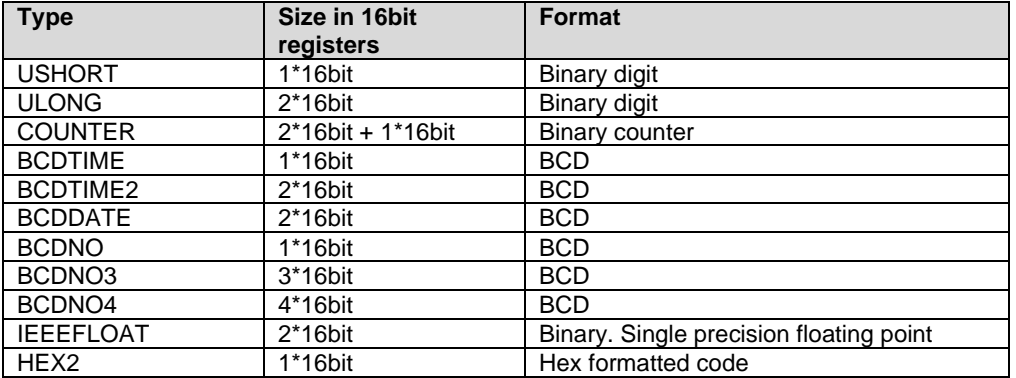

#### **5.3.1 Ushort**

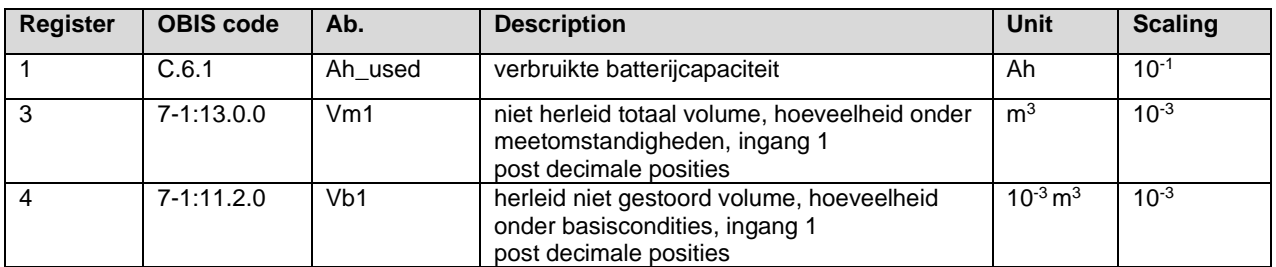

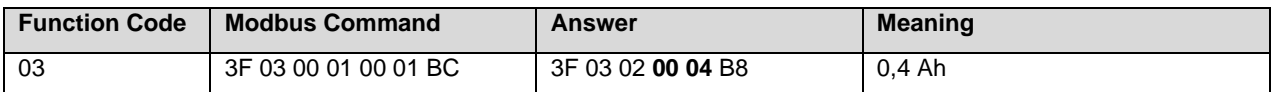

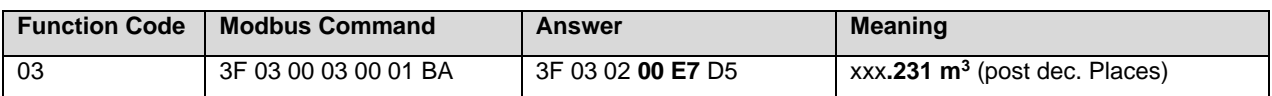

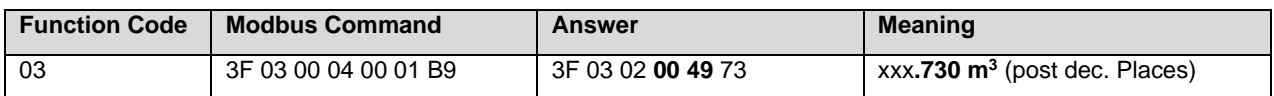

#### **5.3.2 ULONG**

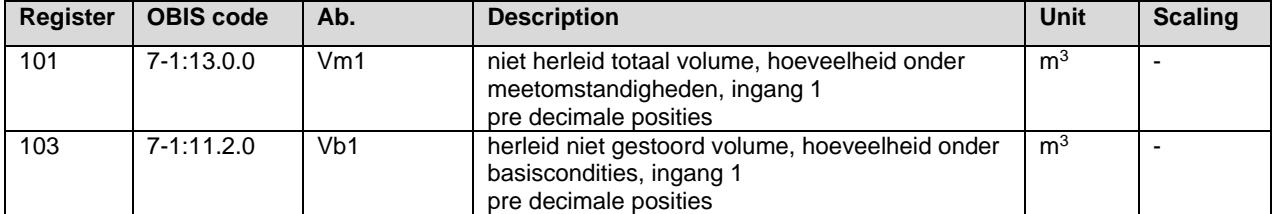

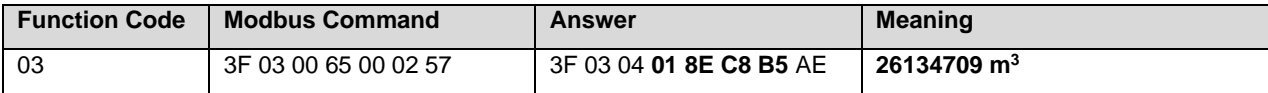

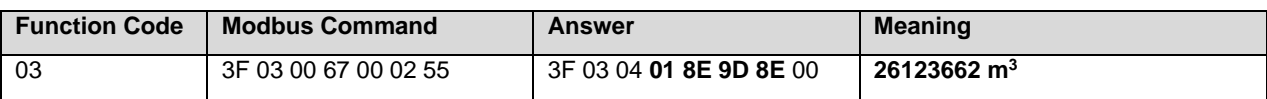

### **5.3.3 Counter**

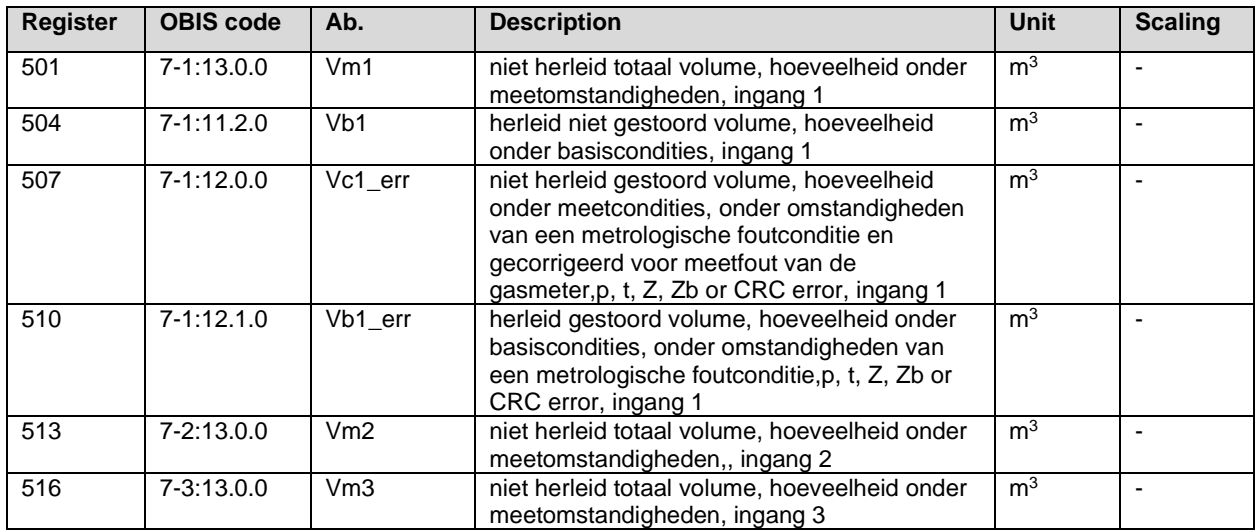

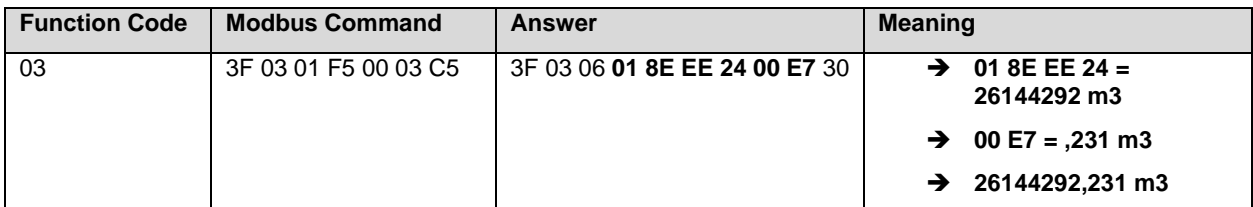

#### **5.3.4 BCDDate**

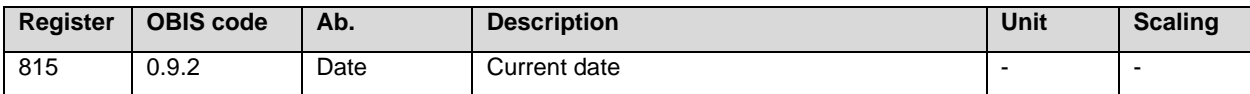

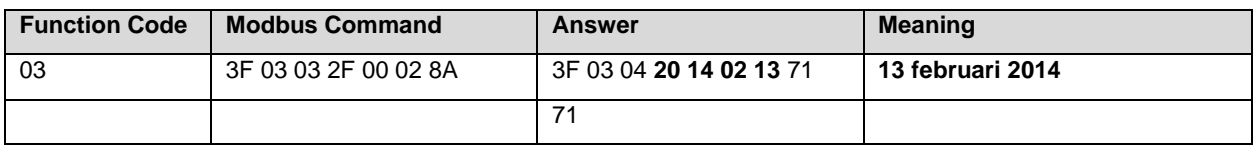

### **5.3.5 BCDNO**

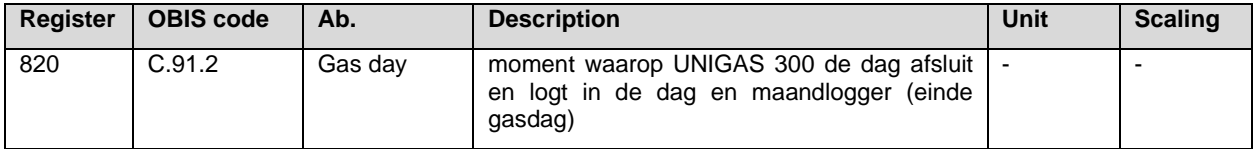

#### **5.3.6 BCDNO3**

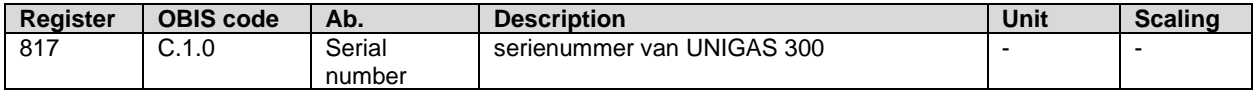

### **5.3.7 BCDNO4**

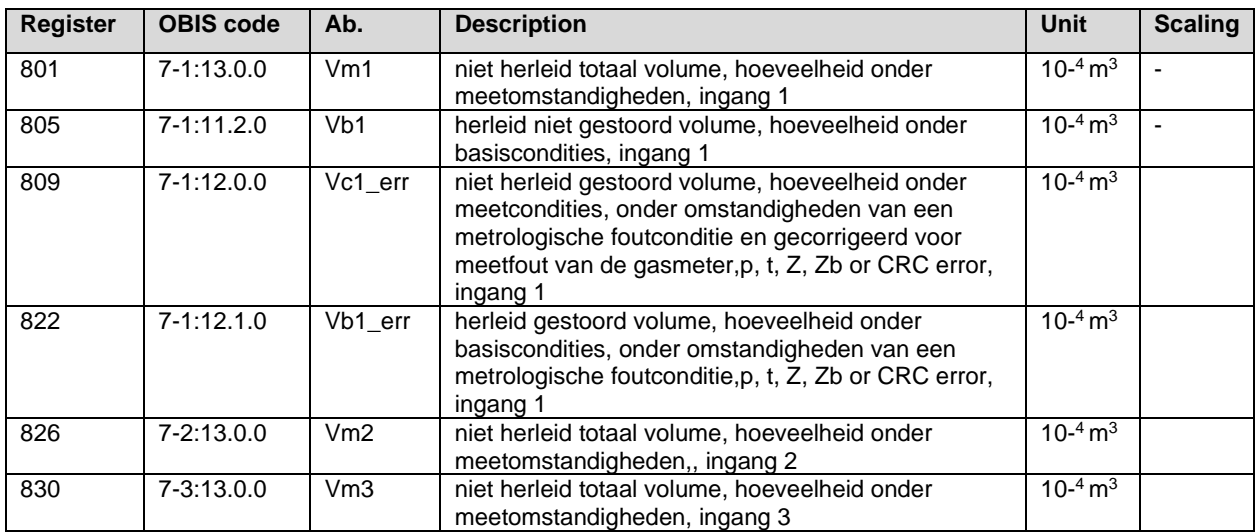

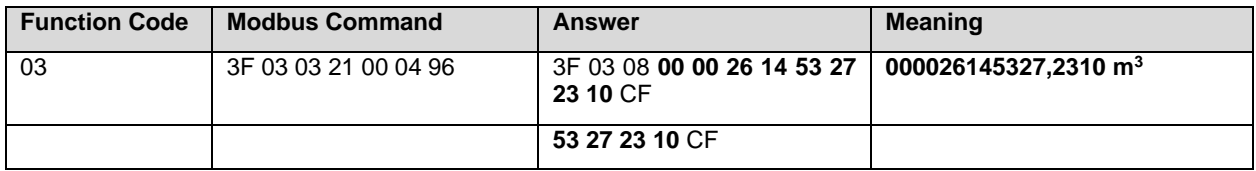

### **5.3.8 IEEEFLOAT**

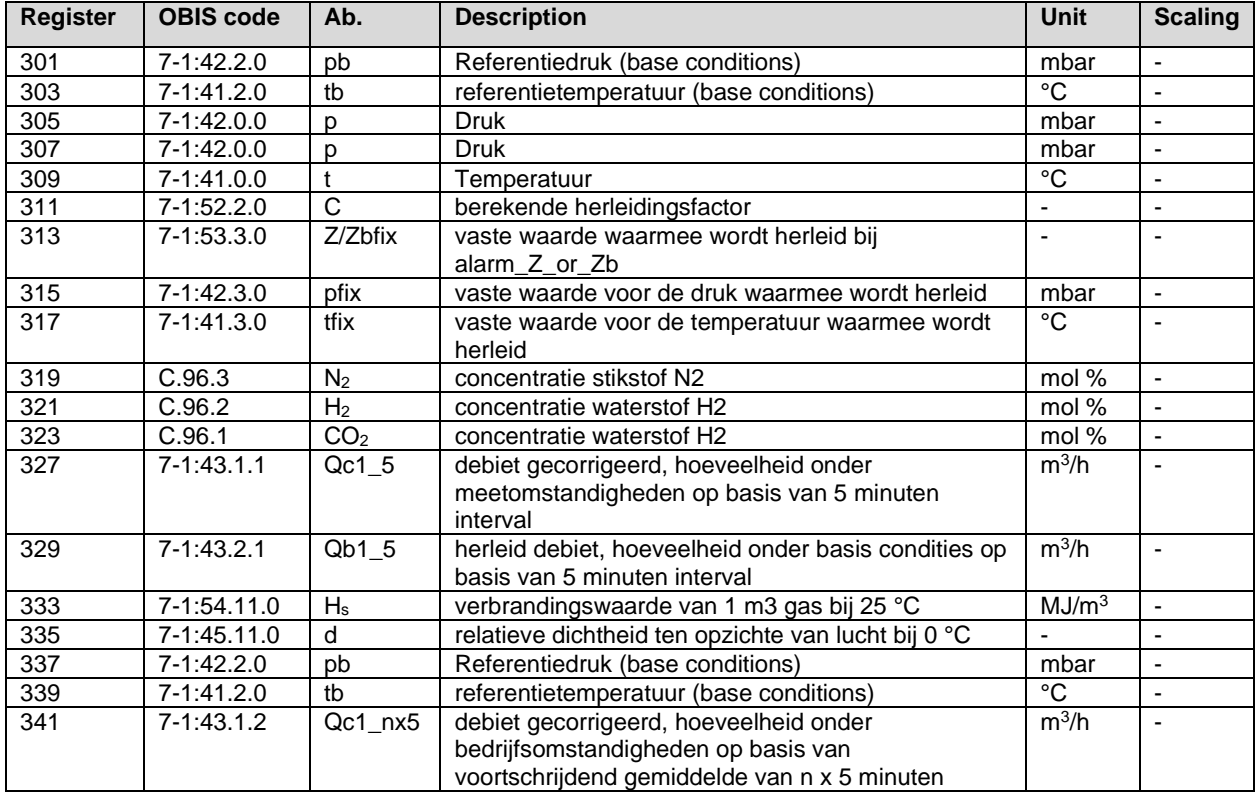

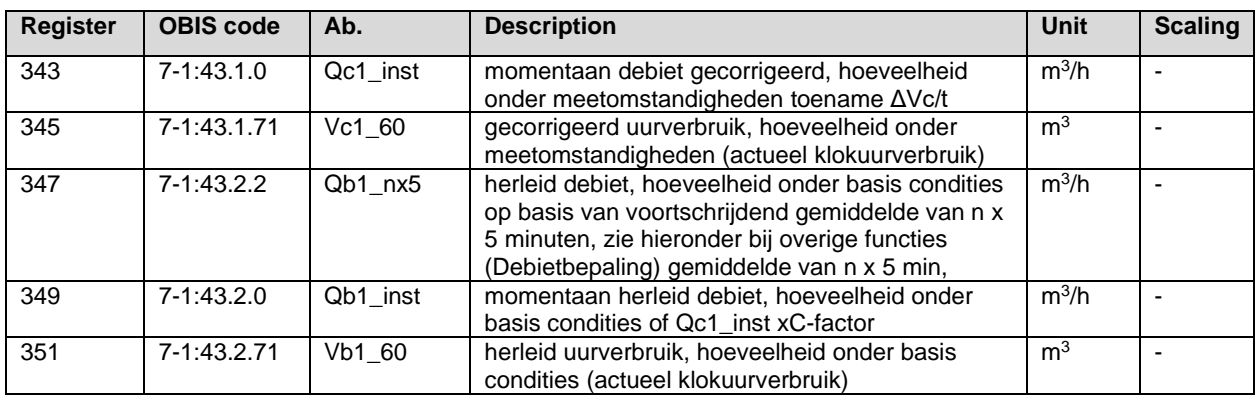

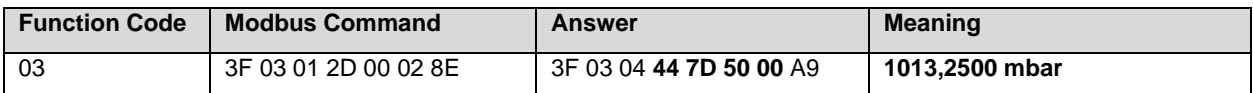

#### **5.3.9 HEX2**

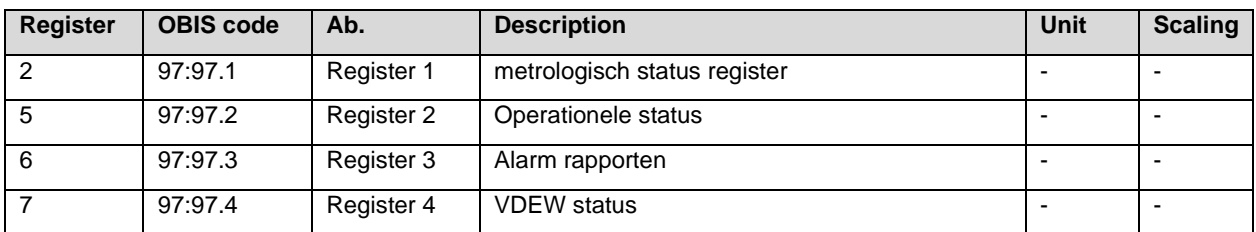

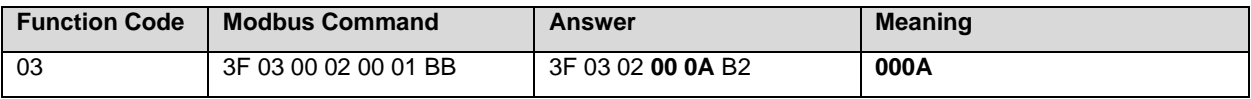

### **5.4 Read out examples**

### **5.4.1 Register 1 -7**

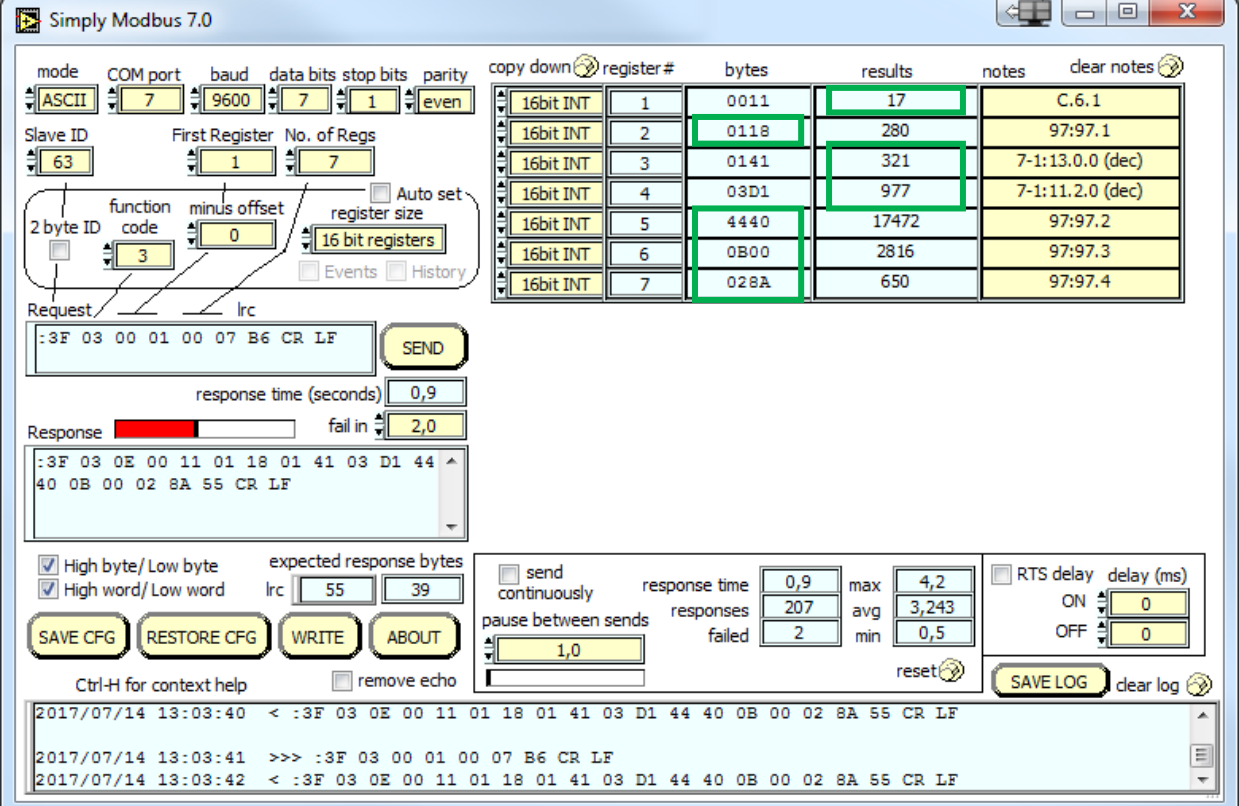

### **5.4.2 Register 101 -104**

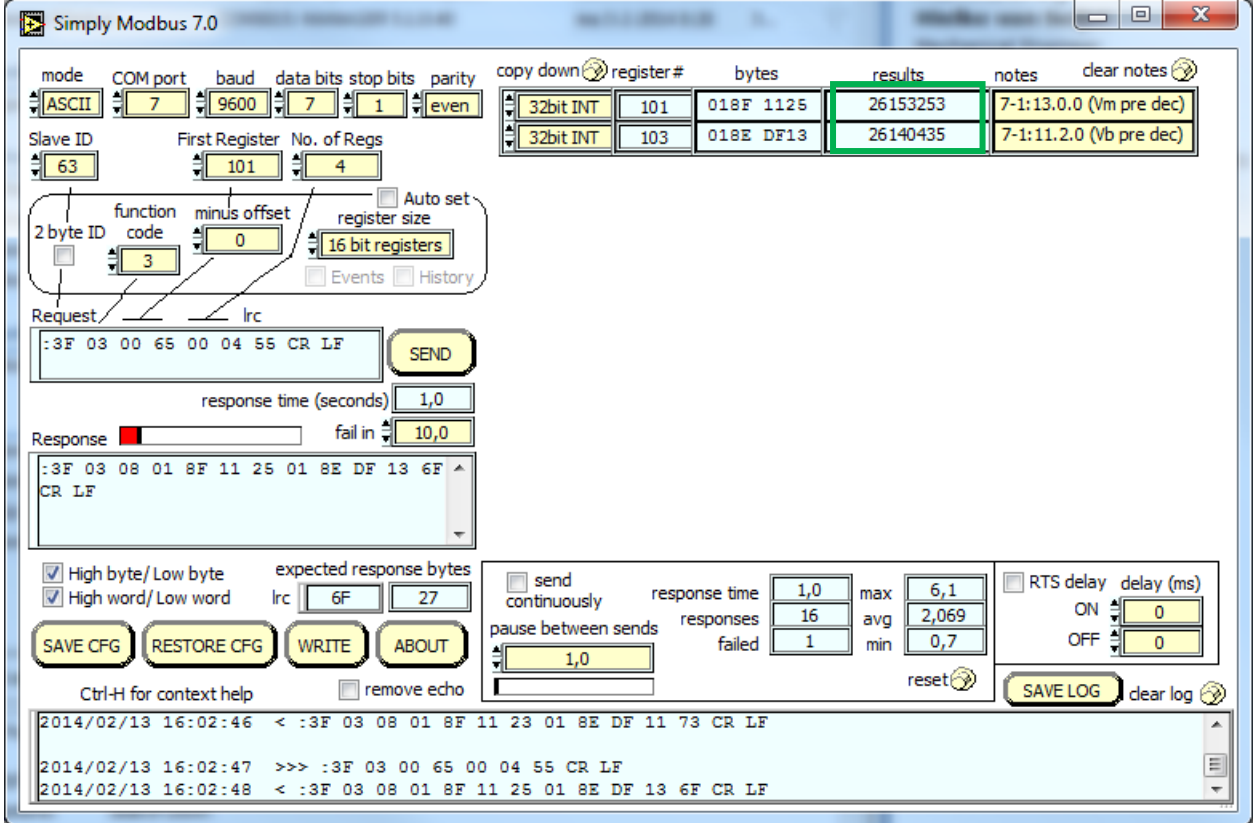

### **5.4.3 Register 301 – 324**

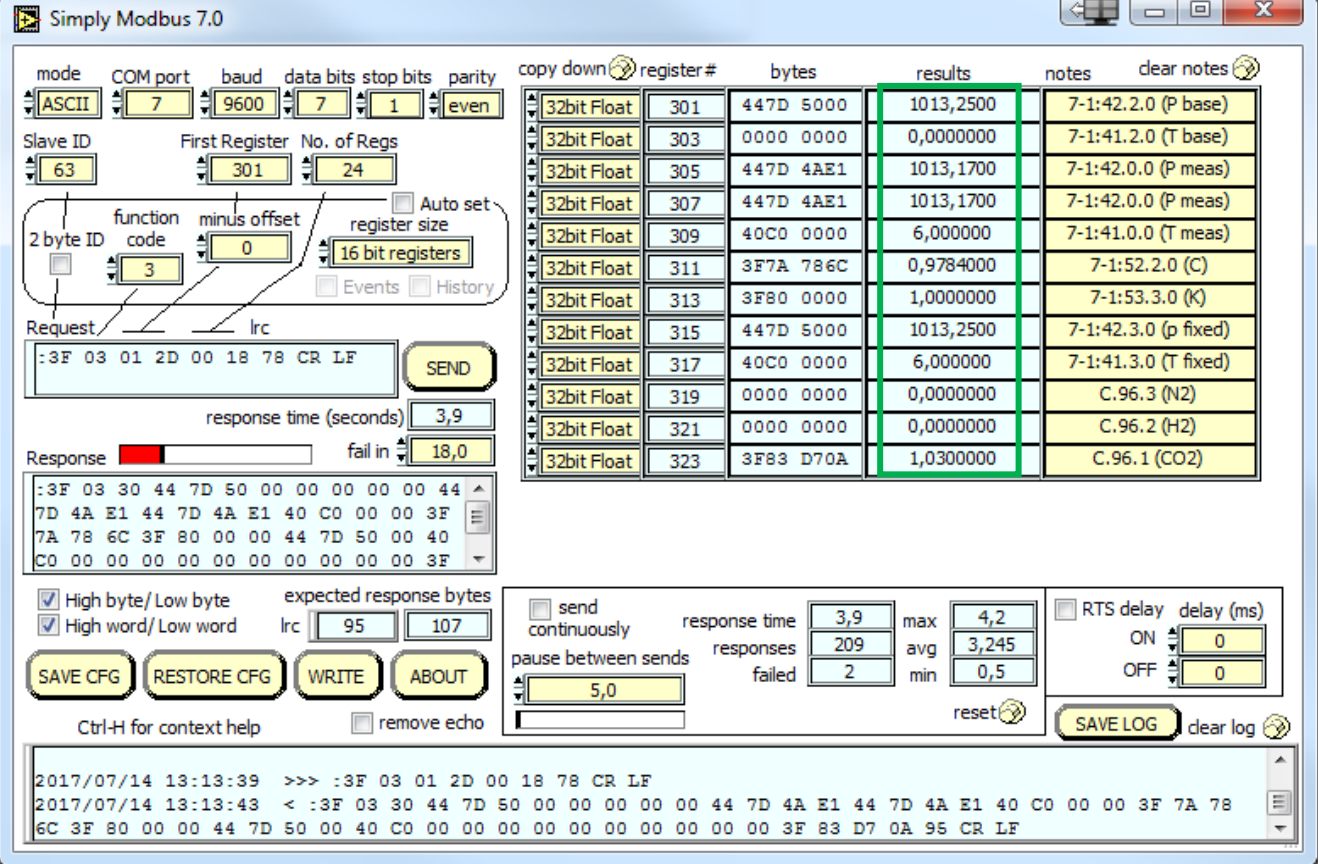

### **5.4.4 Register 327 – 351**

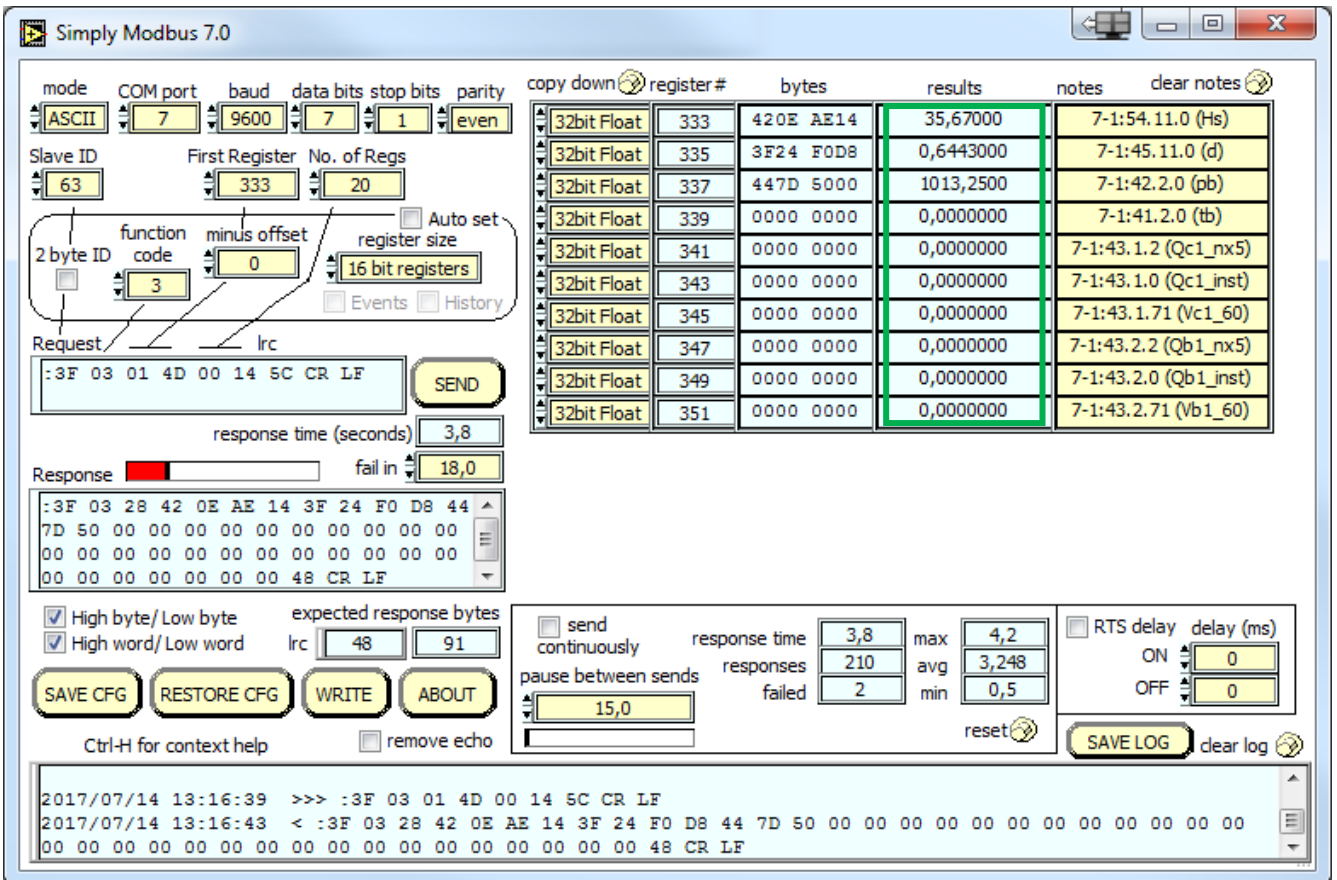

### **5.4.5 Register 501 – 506**

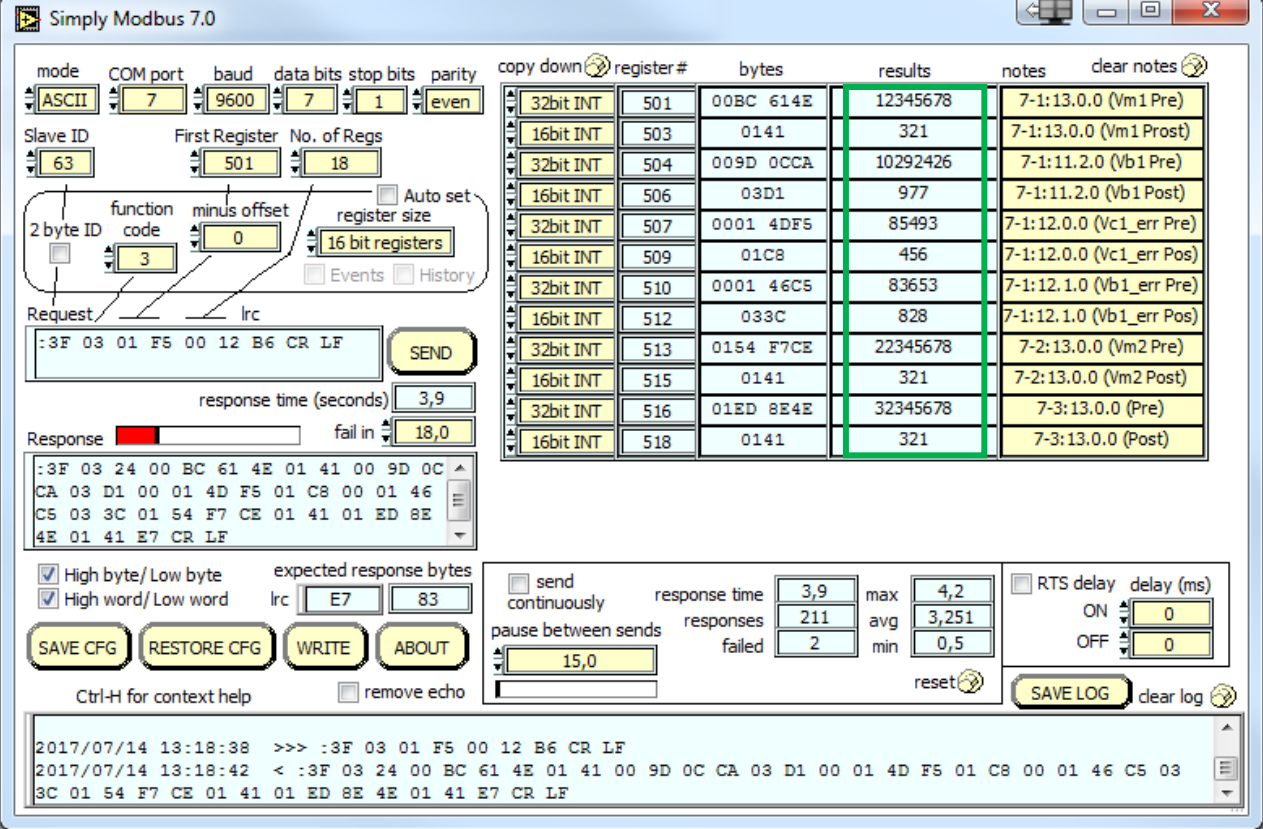

### **5.4.6 Register 801 -812**

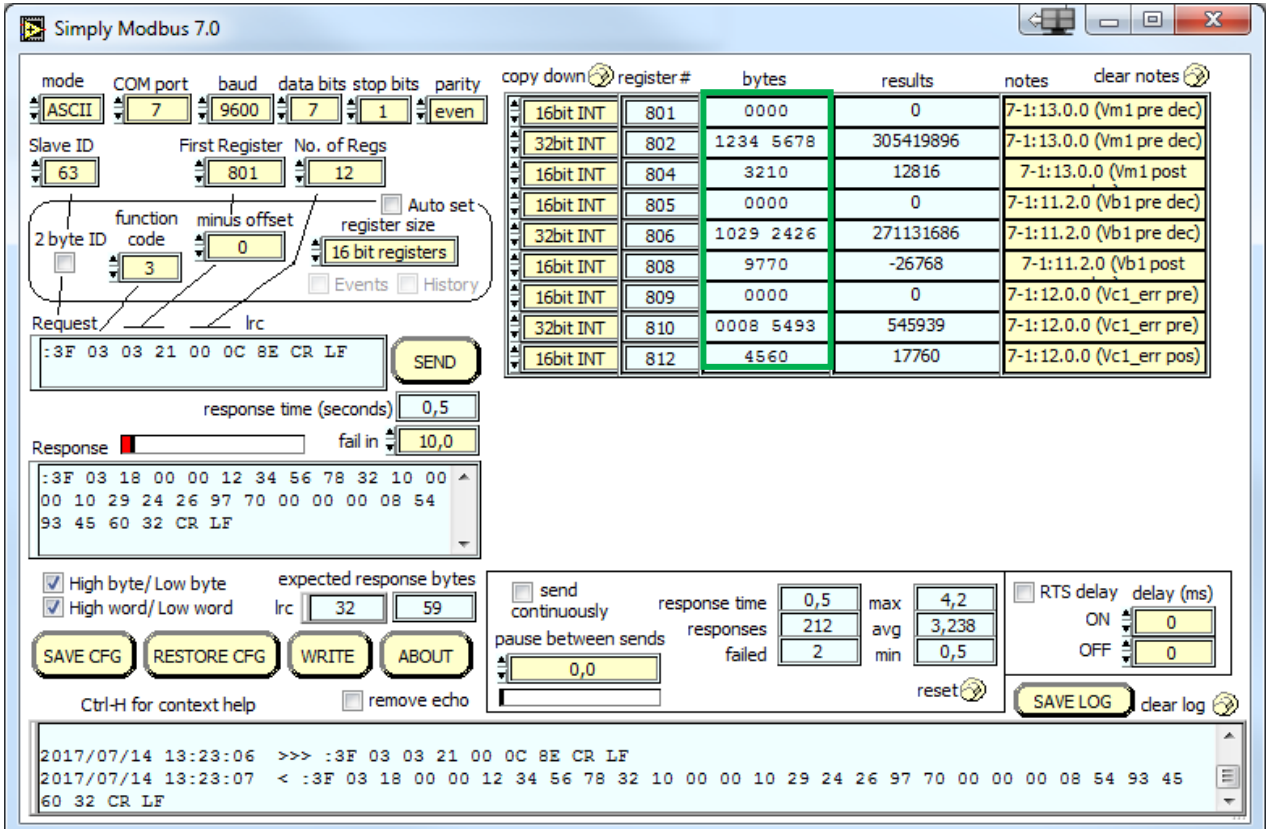

### **5.4.7 Register 813 – 820**

i.

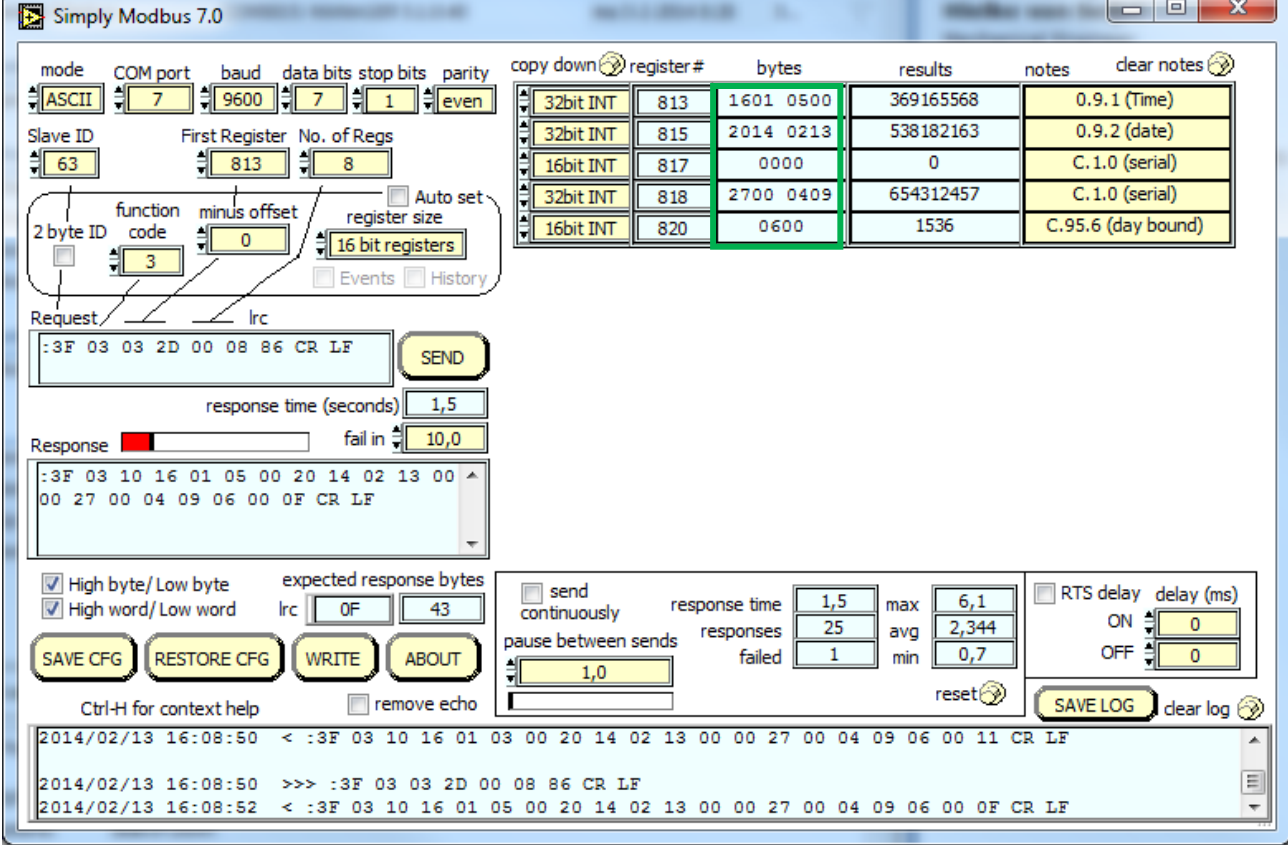

#### **5.4.8 Register 822 – 833**

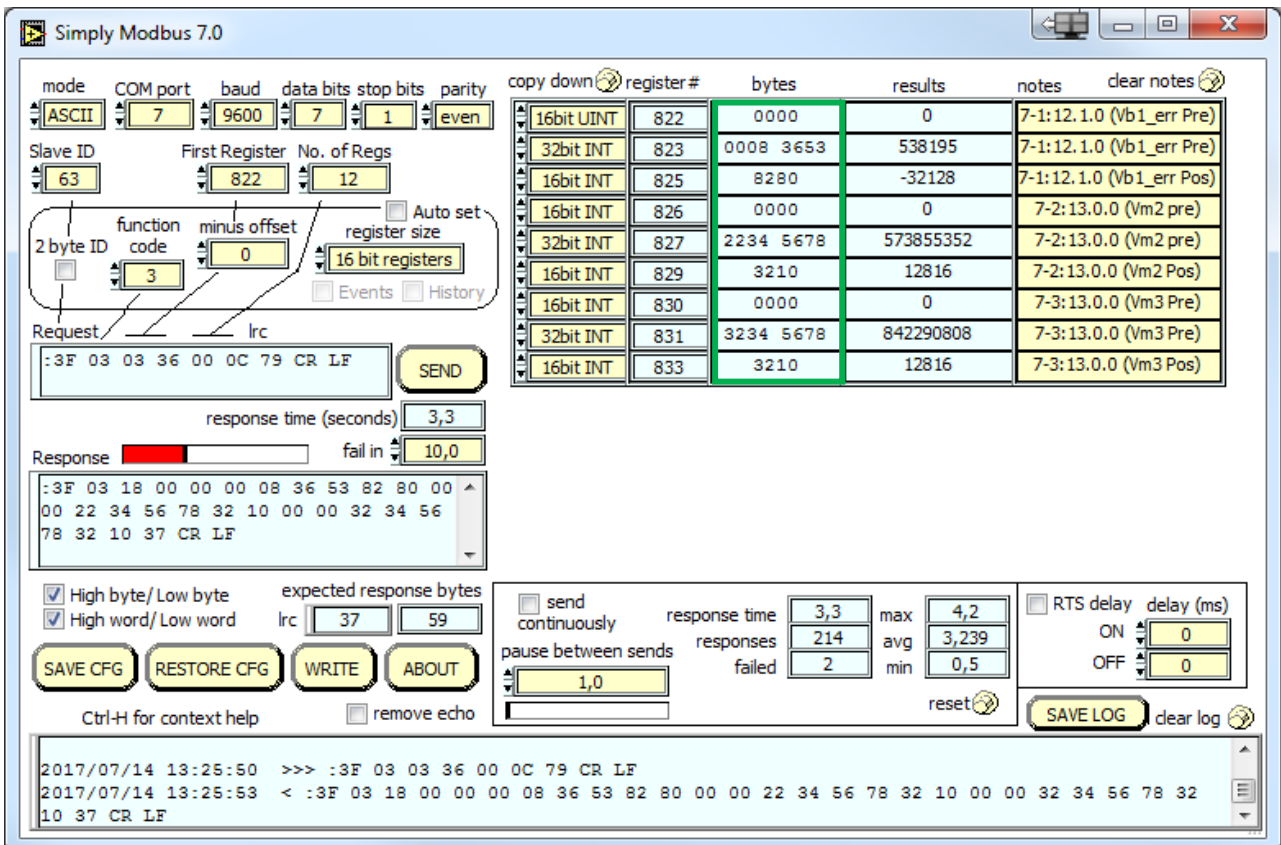

### **5.5 Apparaat identificatie**

Het is mogelijk om de metergegevens door middel van functie code 0x2B en 0x0E uit te lezen.

Tabel: CI-module Modbus apparaat identificatieobjecten

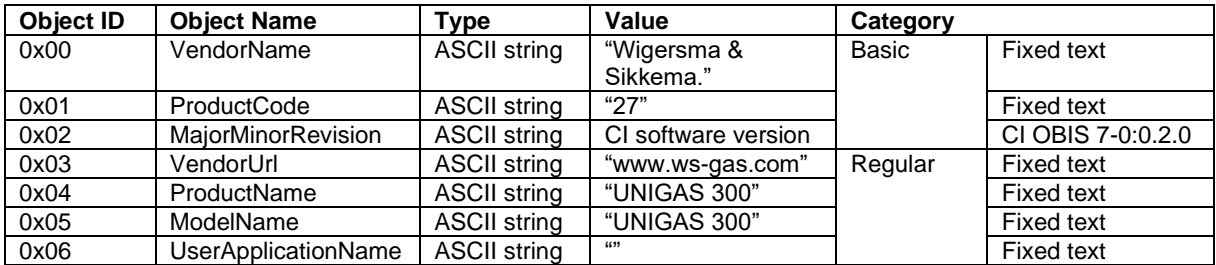

Tabel: apparaat identificatiebericht

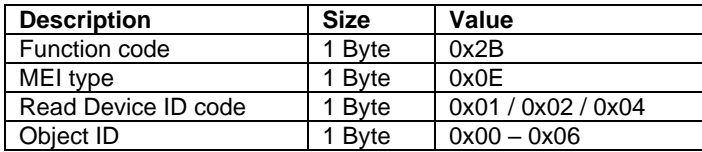

# **6 Parameters**

Hieronder worden de parameters weergegeven die in de CI-module UNIGAS 300 aanwezig zijn. Per parameter wordt de benaming weergegeven aangevuld met de OBIS-code, het beveiligingsniveau en een korte beschrijving. De gehanteerde benamingen komen, indien van toepassing, overeen met de norm EN12405-1.

Alle parameters zijn uitleesbaar met de software UNITOOL (afhankelijk van toegekende rechten in UNITOOL).

Alle parameters kunnen voorzien zijn van een schrijfbeveiliging.

De volgende beveiligingsniveaus zijn aanwezig:

- Beveiligingsniveau 1: met wachtwoord 1 wordt toegang verkregen tot de mode waarin parameters kunnen worden gelezen en geschreven. Wachtwoord 1 is beveiligd door wachtwoord 2a.
- Beveiligingsniveau 2a: met wachtwoord 2a is schrijven van registers mogelijk. Wachtwoord 2a is toegekend aan de leverancier van het gas en komt functioneel overeen met het VDEW-wachtwoord. Wachtwoord 2a is beveiligd door wachtwoord 2a.

Als wachtwoorden niet zijn geprogrammeerd zijn de parameters zonder gebruik van wachtwoorden of met gebruik van een willekeurig wachtwoord te schrijven.

Wachtwoorden zijn zowel voor lezen als schrijven beveiligd. Deze beveiliging bestaat uit het gebruiken van het wachtwoord zoals hierboven is aangegeven.

#### **Algemene instellingen:**

Beschermingsniveau: Lezen/ schrijven

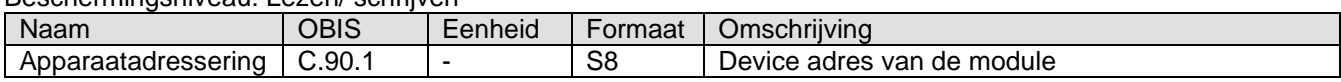

#### **Service parameters:**

Beschermingsniveau: Alleen lezen

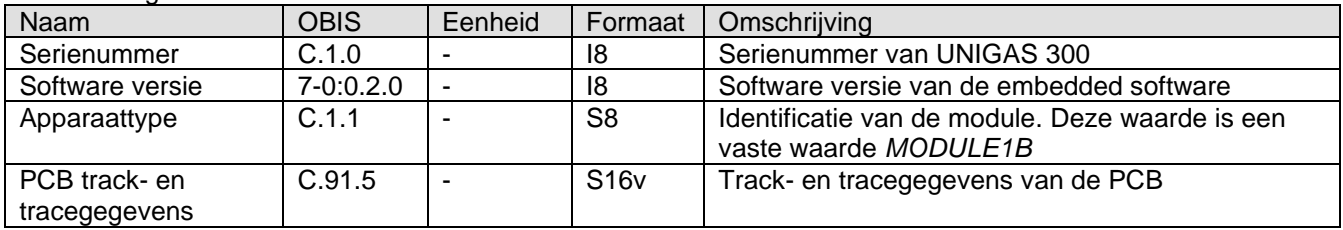

#### **Protocol instellingen:**

Beschermingsniveau: Lezen/ schrijven; Beveiligingsniveau 2a

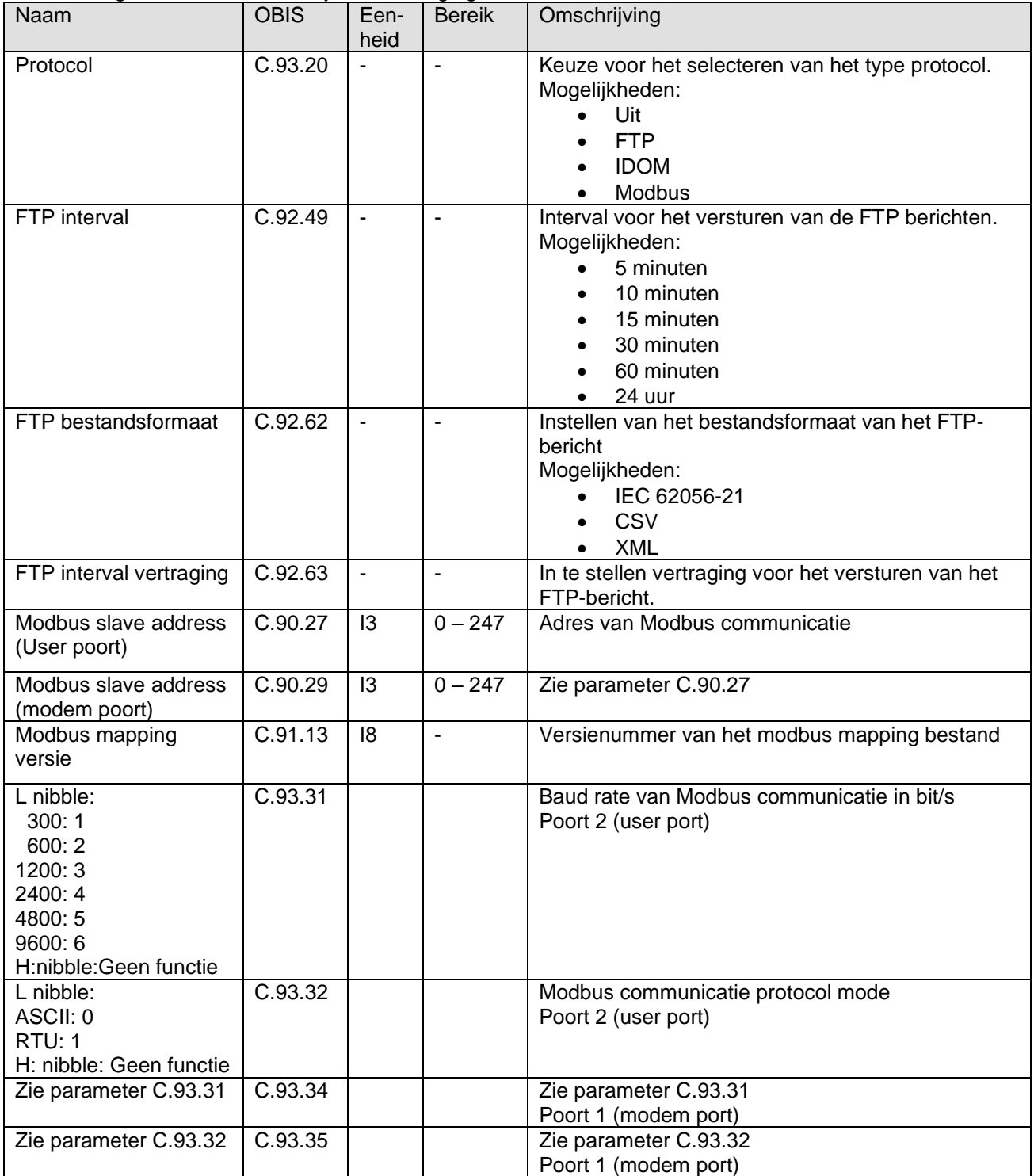

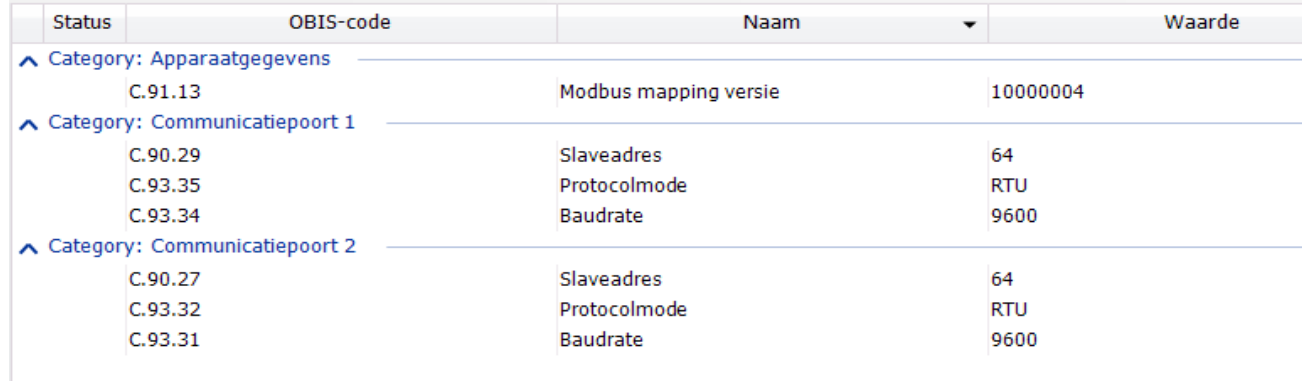

# **7 Herkenning geplaatste modules in UNIGAS 300**

Bij het uitlezen van parameter C.91.7 uit UNIGAS 300 is het mogelijk om te herkennen welke module(s) in UNIGAS 300 zijn geplaatst. De laatste twee karakters in parameter C.91.7 bevat het kenmerk "1B" voor de CImodule UNIGAS 300.

# **8 UNITOOL en CI-module**

UNITOOL wordt gebruikt om de configuratie en gegevens van de CI-module uit te lezen of in te stellen. De gebruiker dient in UNITOOL in te loggen. De CI-module is alleen beschikbaar onder gebruiker *UNIGAS\_300.*

In UNITOOL zit metertypegroep MODULE1. Daardoor is het invoeren van het apparaat adres niet meer nodig.

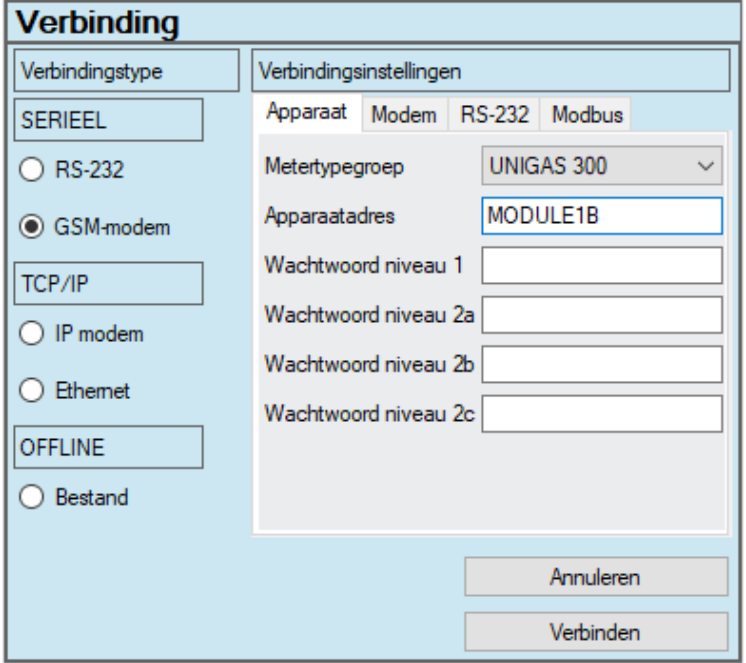

# **9 Bijlage 1; Specificaties**

#### **General**

- 
- 
- 
- 
- 
- Operating temperature
- 
- **Proton Software update** The Messenger Controller Sea
- Internal reset **but a large of the Conce** a day
- 

#### **Real time clock**

- Internal POSIX clock
- 

• Support device UNIGAS 300; place in module slot • Processor type MSP430F2410T Rev. E • Supply From UNIGAS 300 • Weight 8,9 gram Dimensions 63 x 29 x 16 mm<br>Operating temperature example 2 40 °C to + 55 °C • System Dual UART low power microprocessor 64 kbyte Eeprom memory 56 kbyte Flash program memory • Watchdog Implemented

- Synchronized with UNIGAS 300 once a day at 00:30 or 01:30 (DST)
	- When clock of UNIGAS 300 is synchronized

#### **Internal serial port for local read out and programming of functions**

- **Connection Connection Internal**
- Signals RS232 Rx, Tx (REQ, DATA)
- Baud-rates 9600, full duplex
- UNIGAS 300 communication port Port 1 (modem port) and port 3 (service port)

#### **Communication protocol**

- IEC 62056-21 mode C, VDEW 2.0 protocol for acquisition systems
- IDOM
- FTP
- Modbus

#### **IDOM**

• Baud rate 4800 **Data format** 7E1 UNIGAS 300 communication port Port number 1; Modem port

#### **MODBUS**

- Slave address 0x1 0x 63; 0x00 is supported for general broadcast
- Modes **CONTEX CONTEX CONTEX CONTEX CONTEX CONTEX CONTEX CONTEX CONTEX CONTEX CONTEX CONTEX CONTEX CONTEX CONTEX CONTEX CONTEX CONTEX CONTEX CONTEX CONTEX CONTEX CONTEX CONTEX CONTEX CONTEX CONTEX CONTEX CONTEX CONTEX CON**
- Baud rates 300, 600, 1200, 2400, 4800 or 9600
- Supported function code 03, 04, 06, 16, 2B and 0E
- UNIGAS 300 communication port Port number 1 or 2; Modem or user port

### **Scheduler for FTP client services**

- initiation FTP transfer Internal scheduler
- scheduler internal FTP Off, every 5, 15, or 60 minutes programmable
- FTP file formats XML, CSV, TXT
- Supported UNILOG types UNILOG 300 (all versions),
- Supported UNICOM 300 types UNICOM 300 (all versions)
- UNIGAS 300 communication port Port number 1; Modem port

### **Service software PC platform**

UNITOOL Windows 7, 8, 10

UNILOG GPRS (all versions)

address.

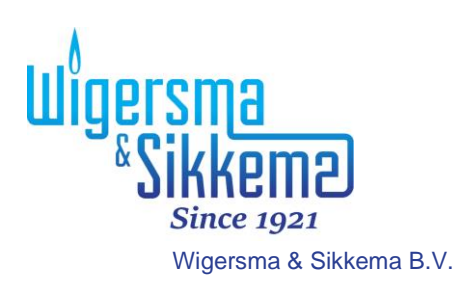

Leigraafseweg 4 6983 BP Doesburg Nederland TEL: +31 (0)313 – 47 19 98 info@wigersma-sikkema.com www.wigersma-sikkema.com